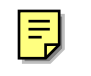

# ADSL

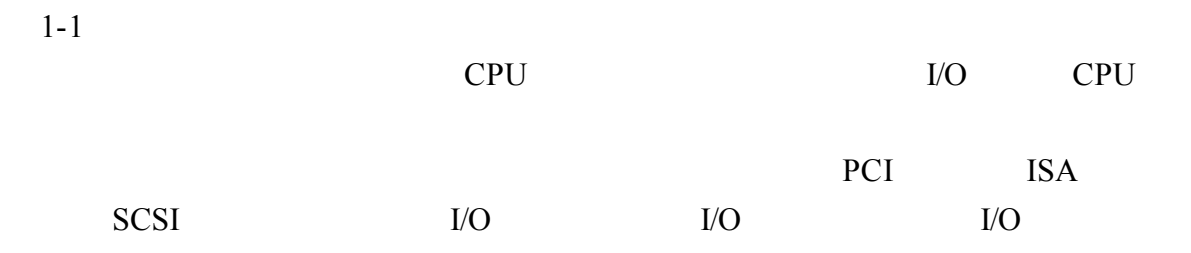

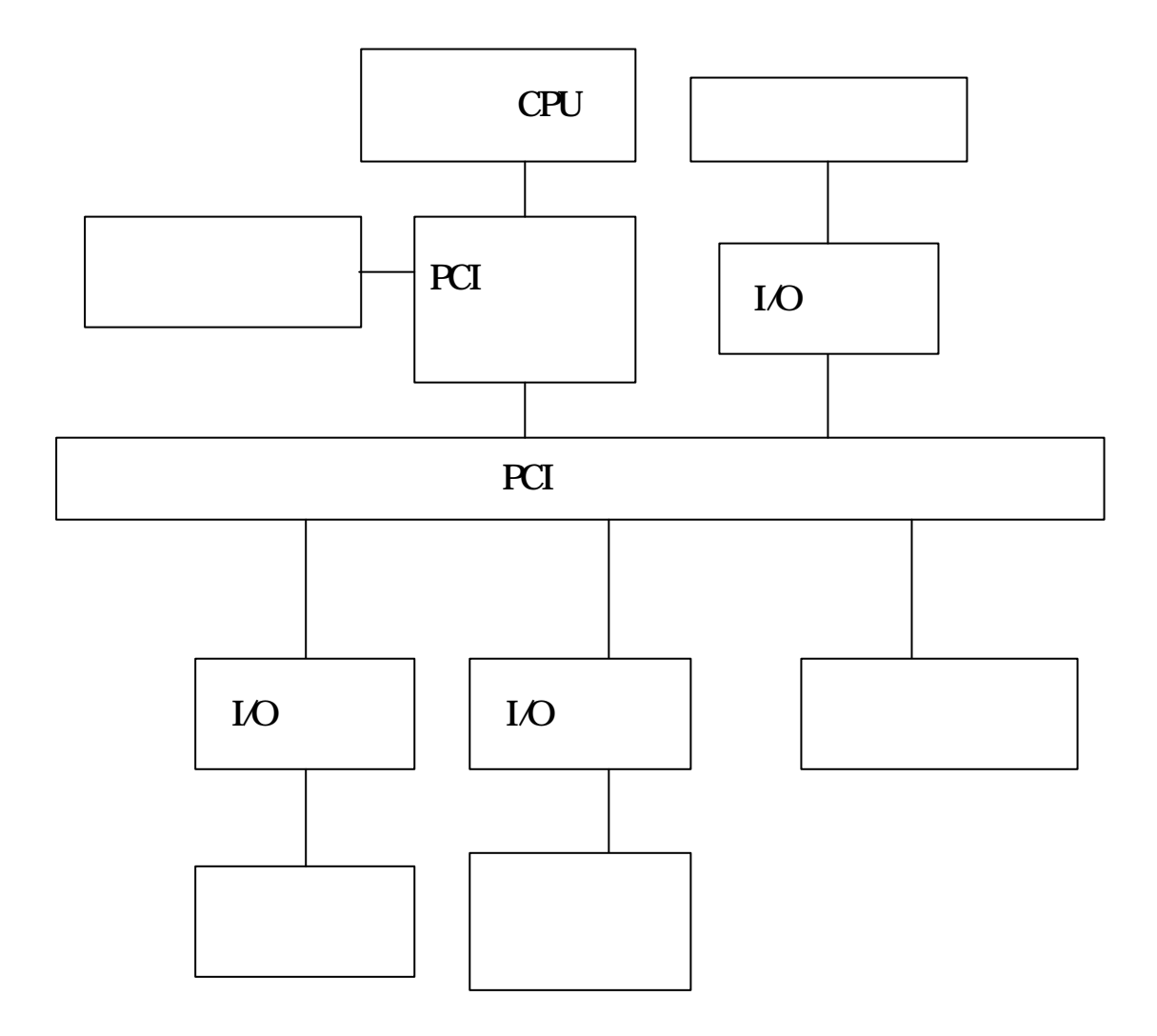

D-Link  $\Box$ 

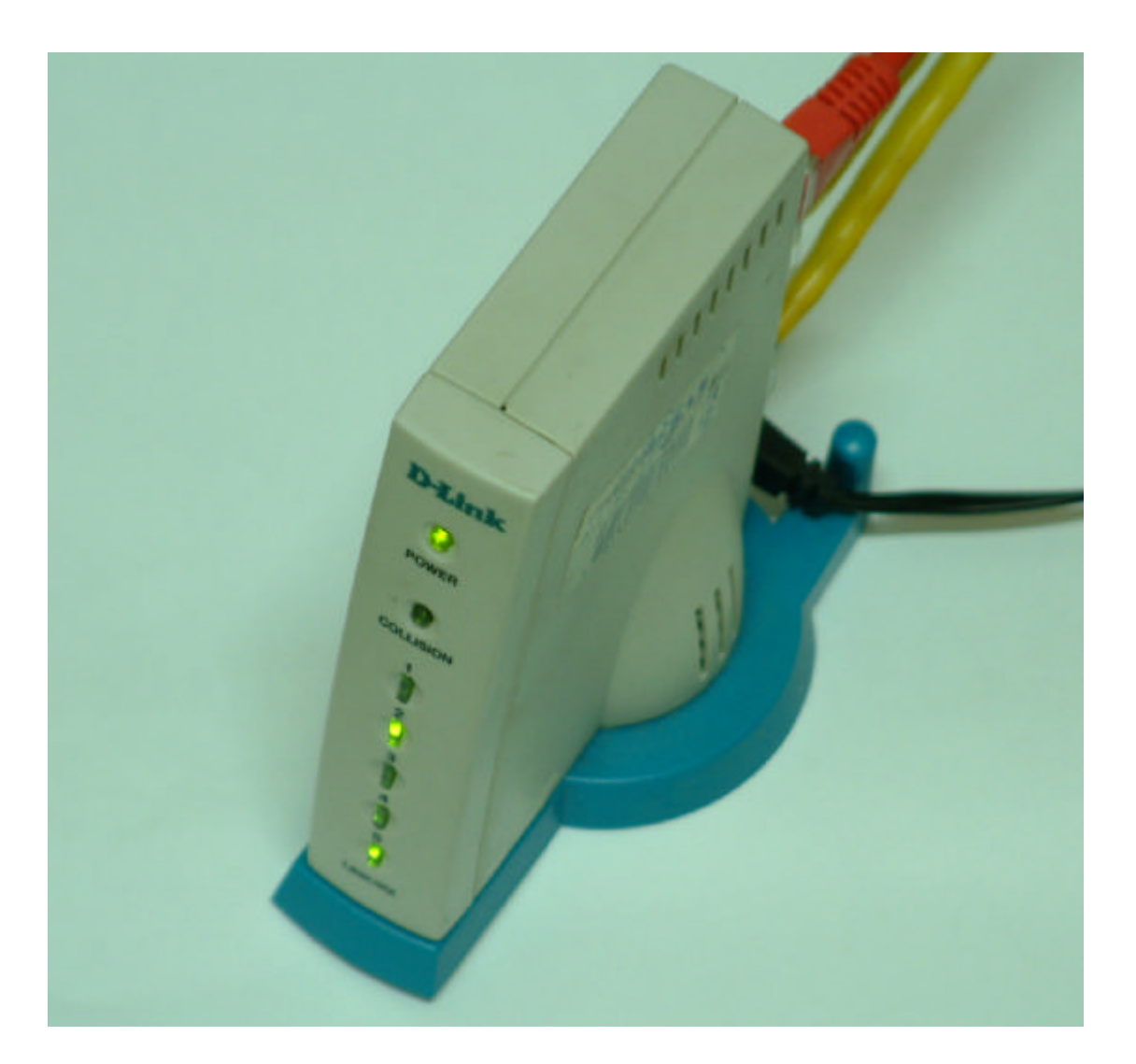

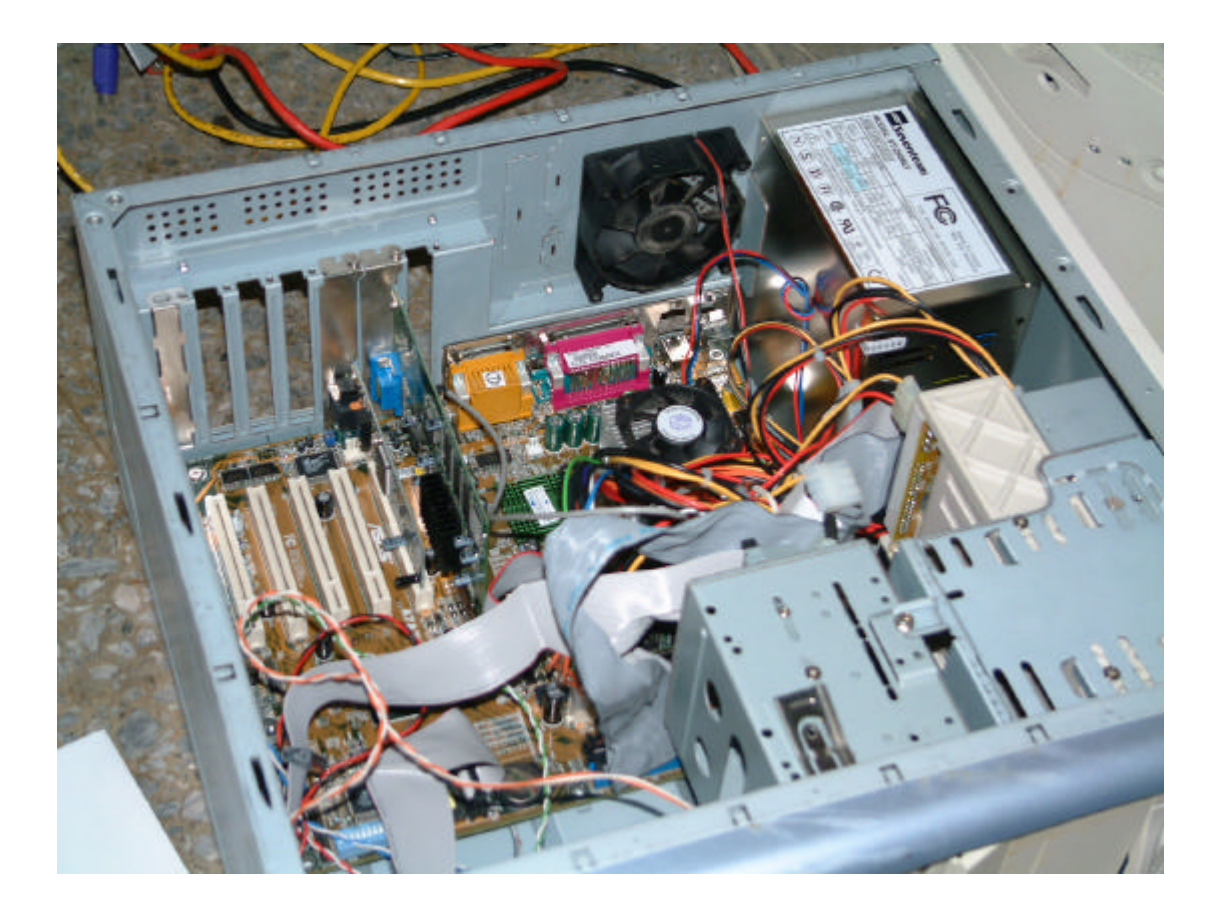

 $\mathbf{c}$ pu  $\mathbf{c}$ 

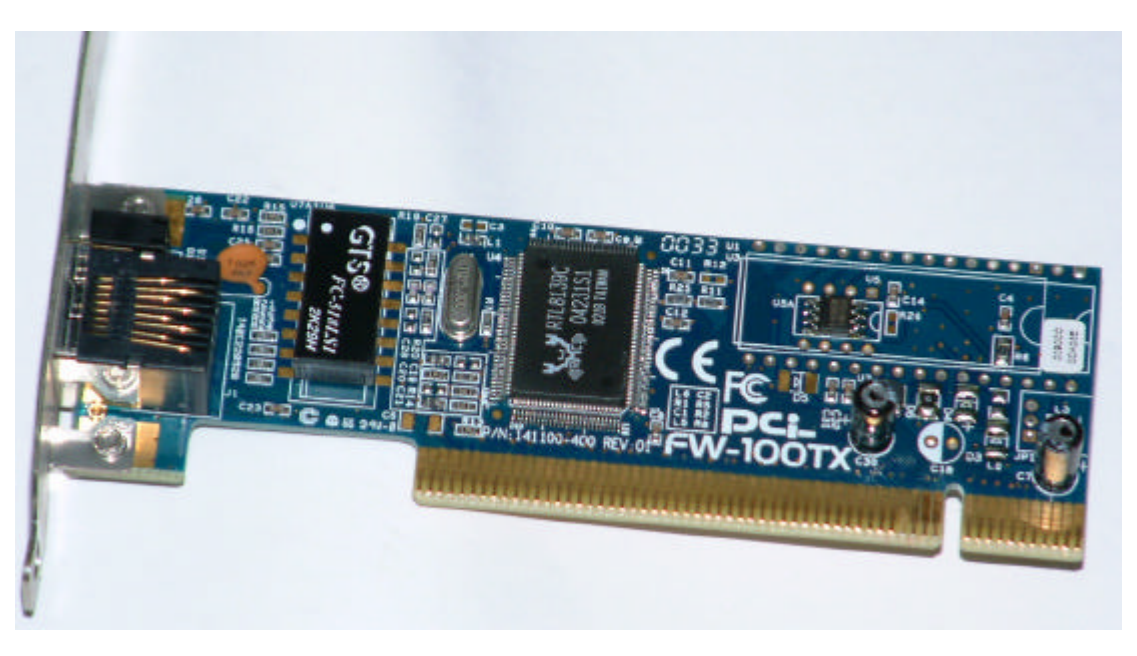

RTL8139C

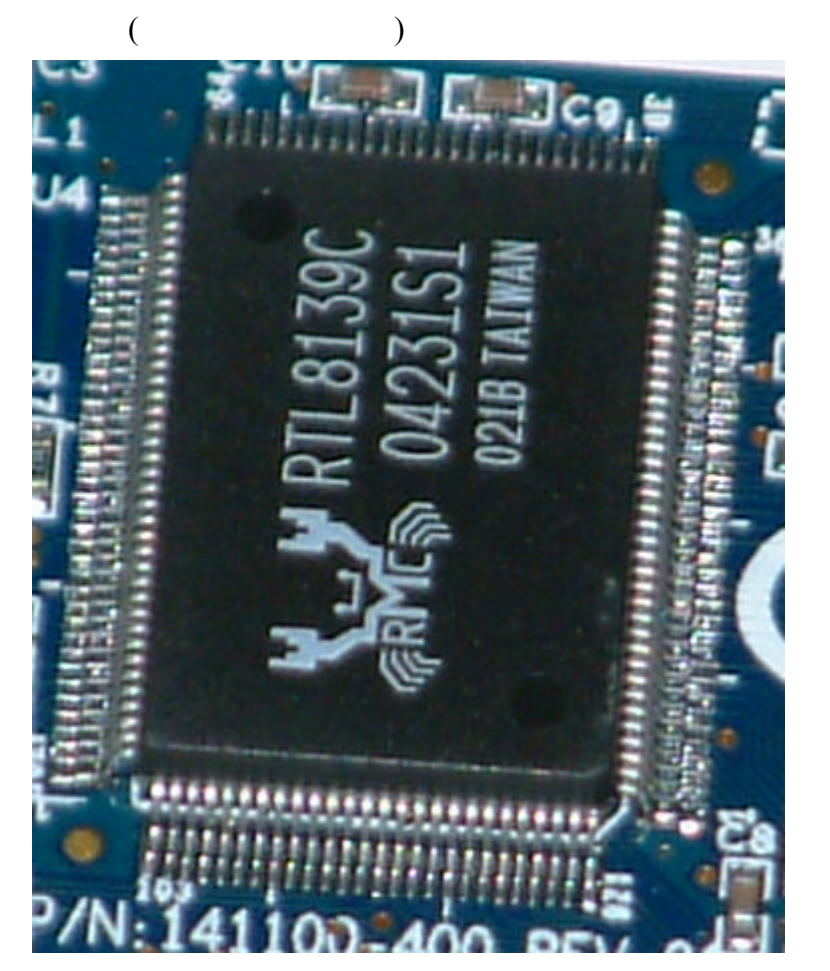

nvidia nvidia se na mana anche e se essenti all'università di un settembre e se essenti all'università di un s

因此晶片的數量竟比 CPU 還多 所以銷耗電能 也製造了高溫 因此圖中

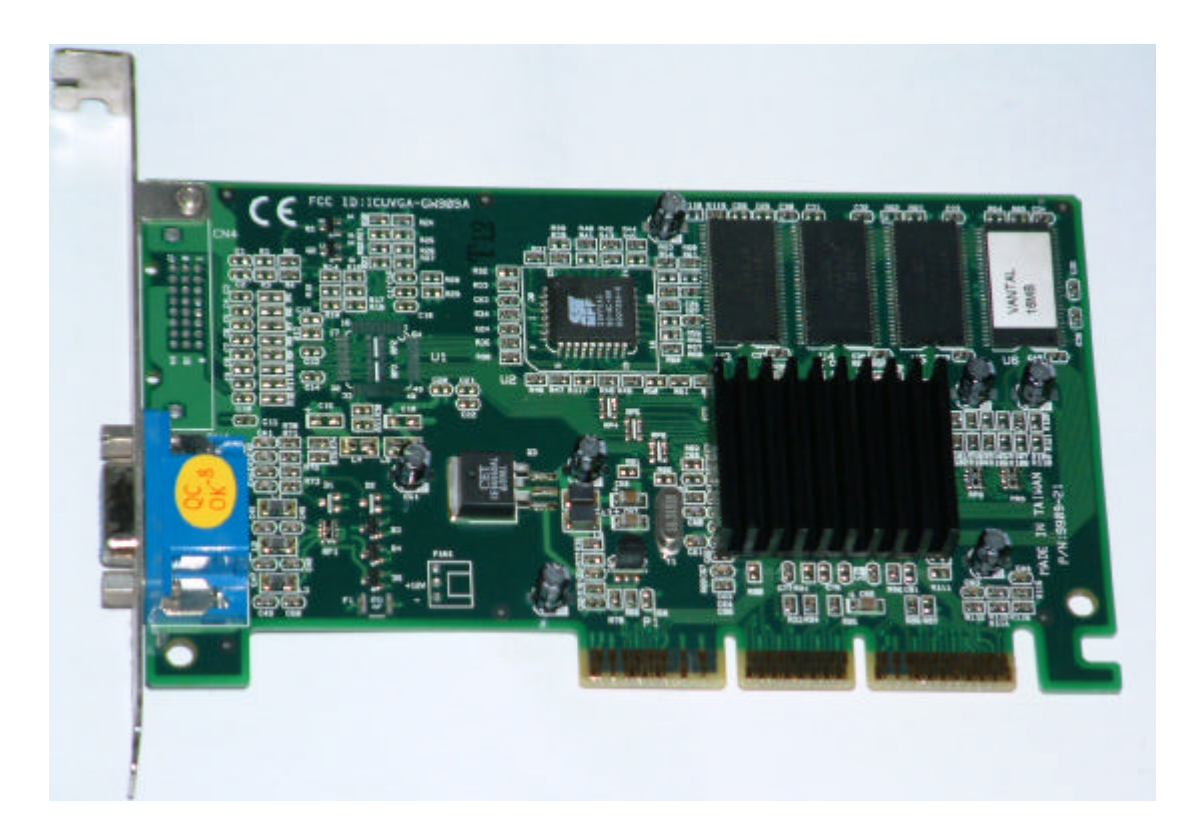

#### MAXTOR MAXTOR MAXTOR

#### MAXTOR

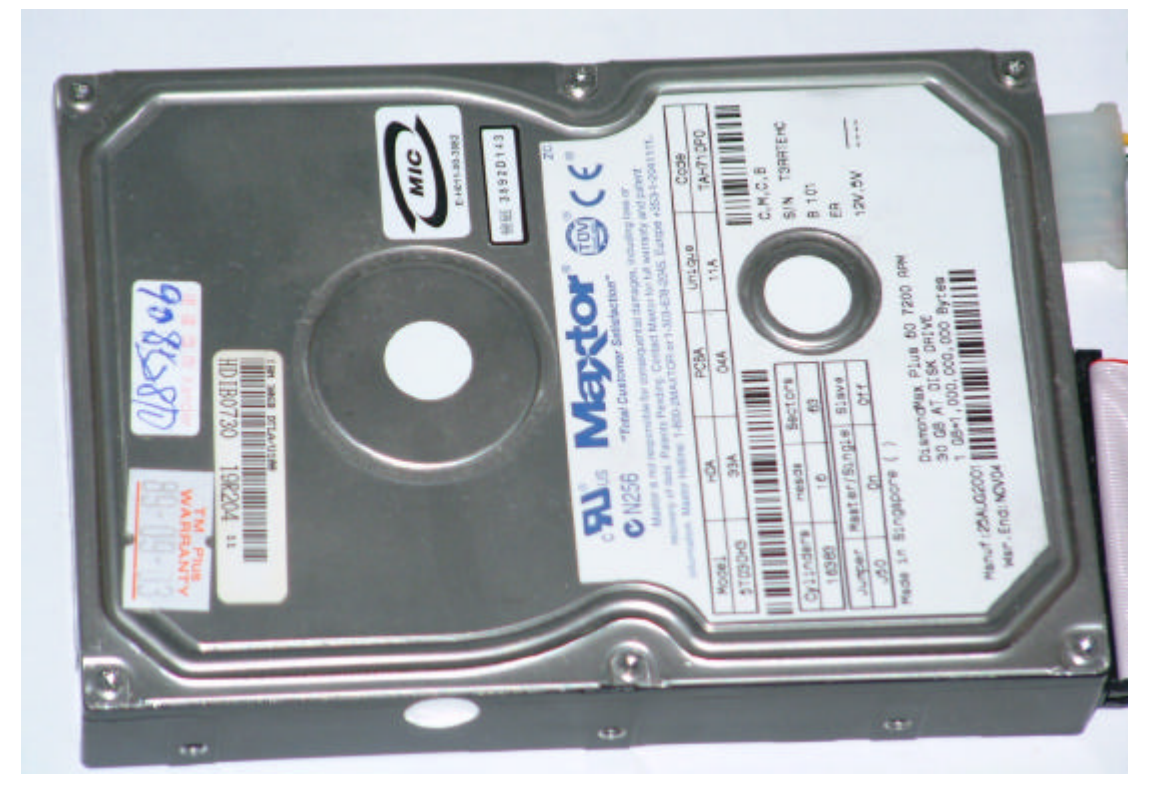

 $512M$ 

INFINEON DRAM

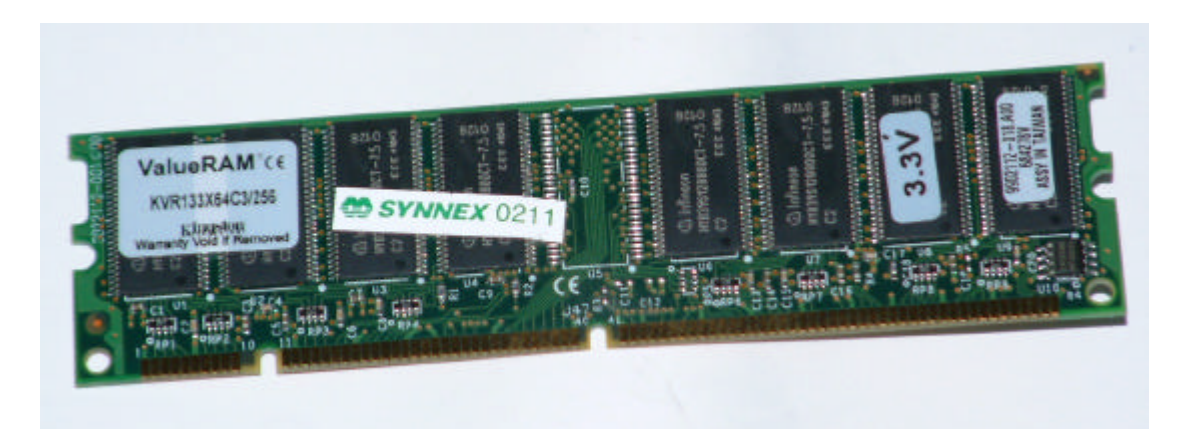

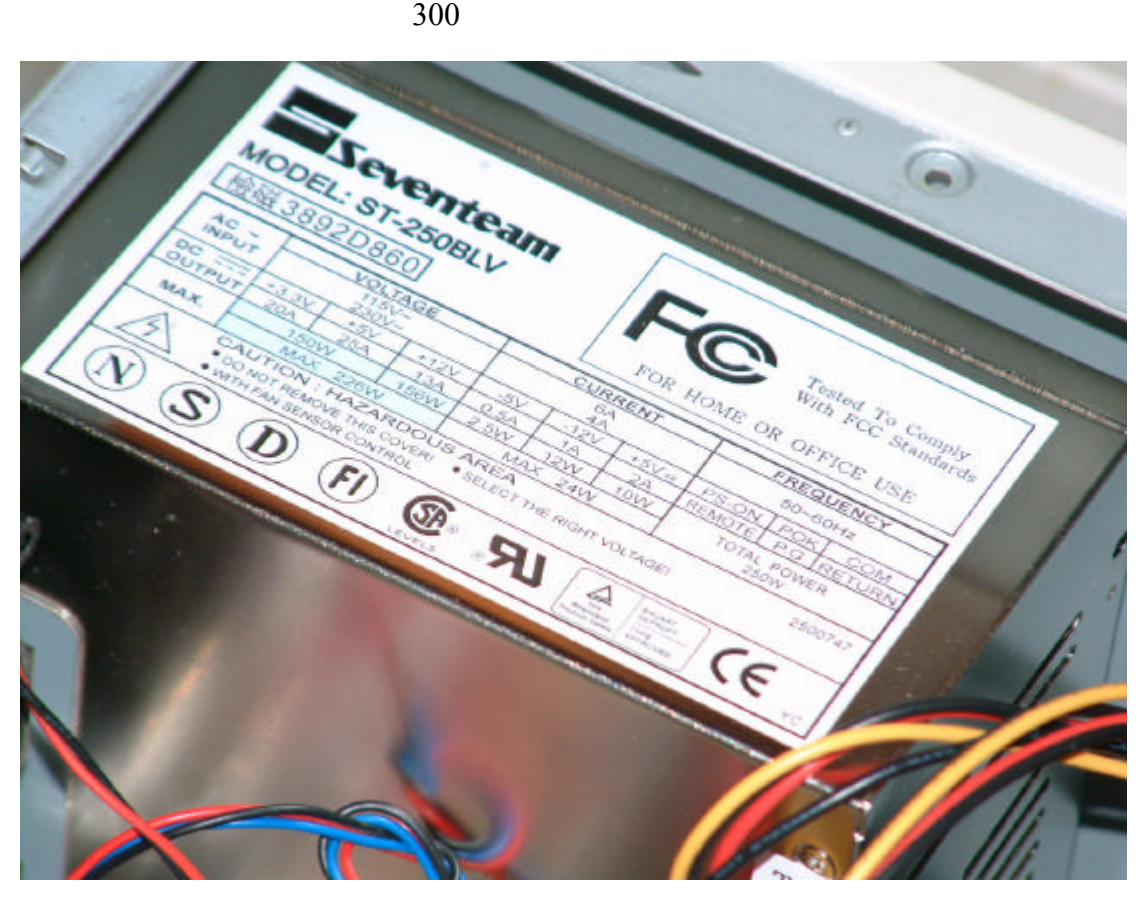

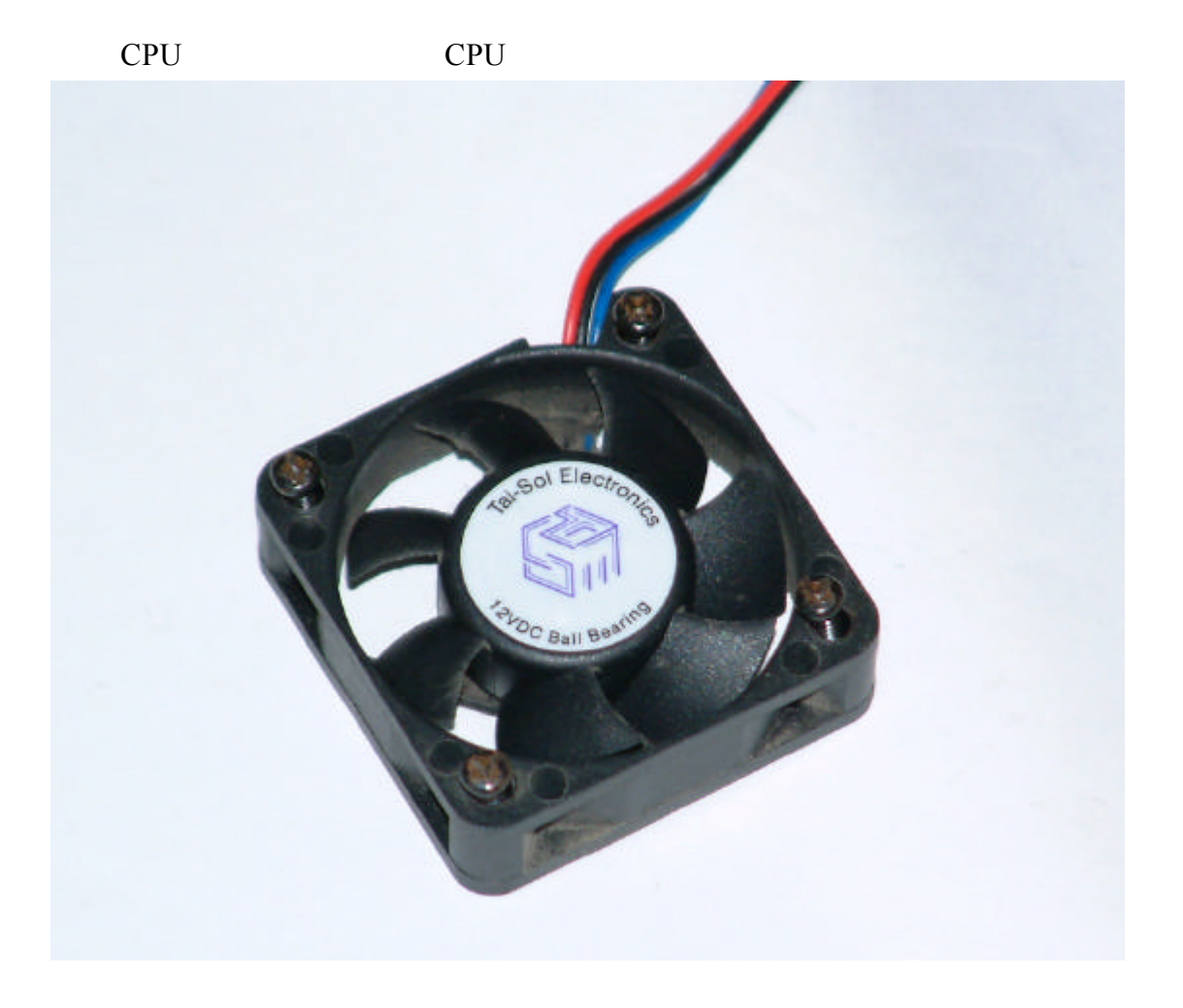

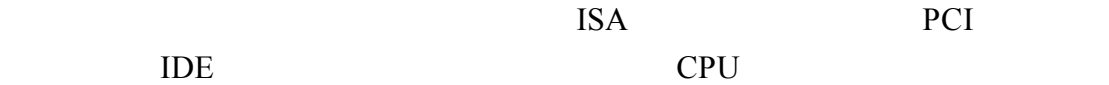

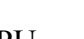

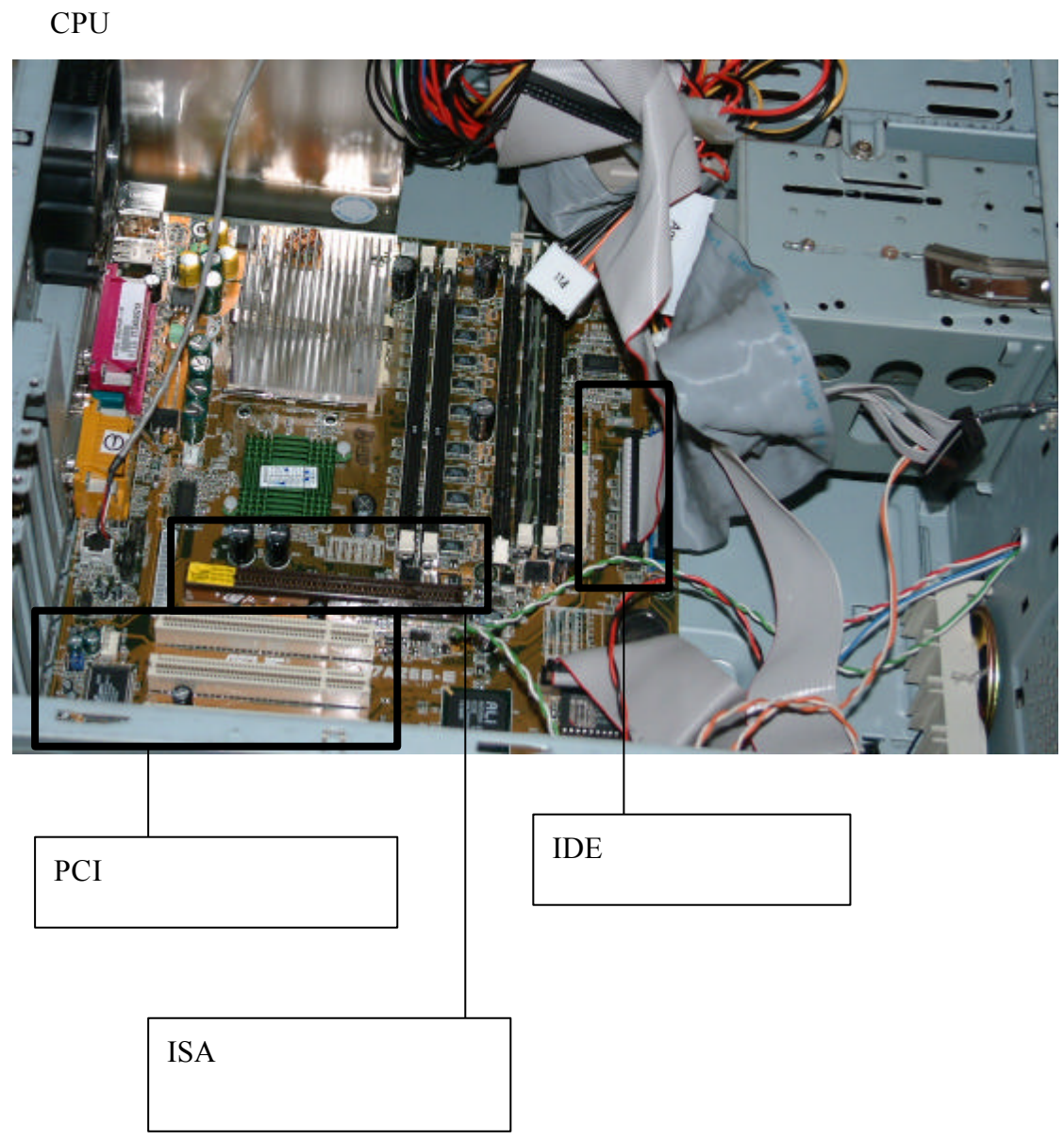

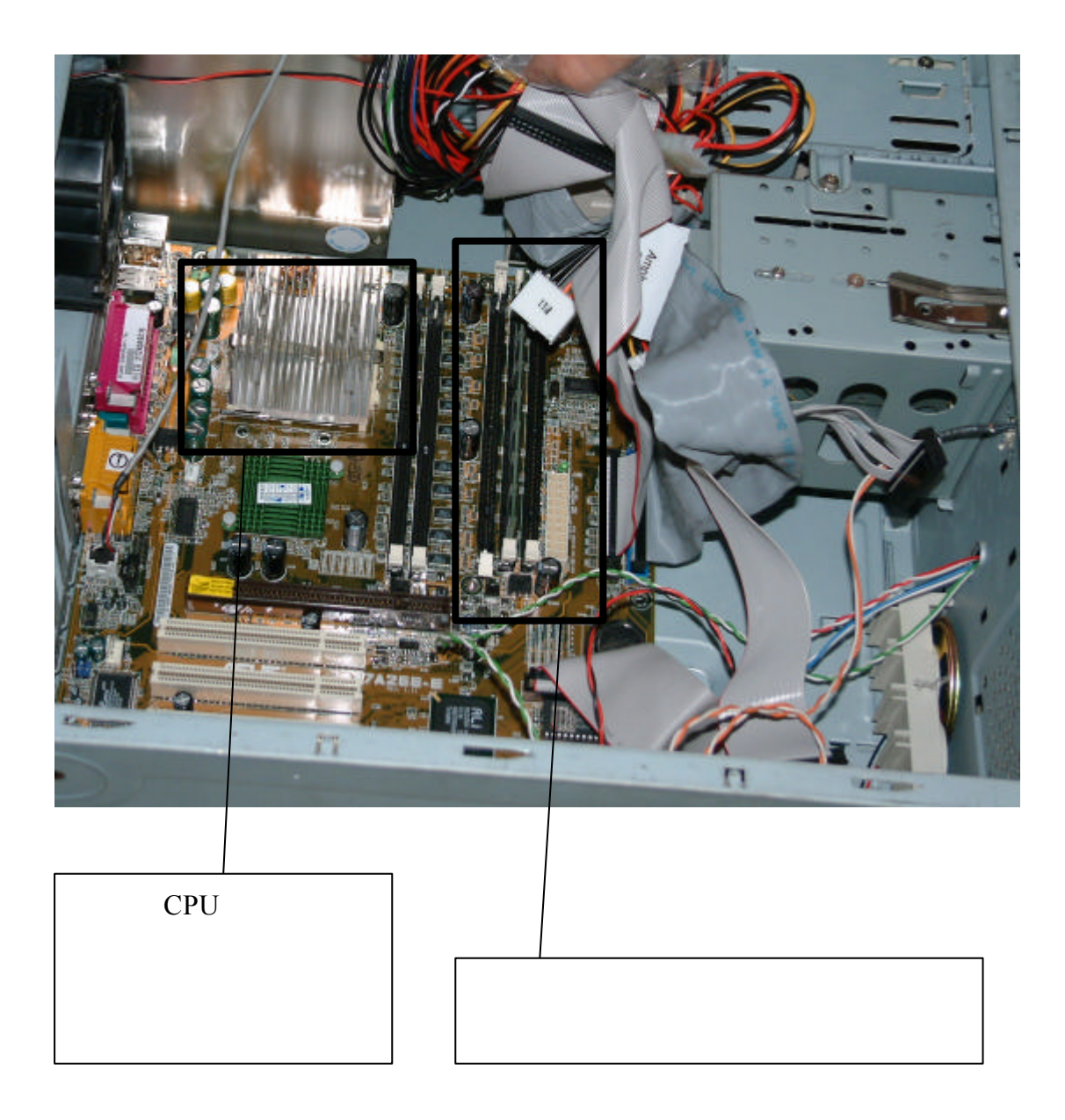

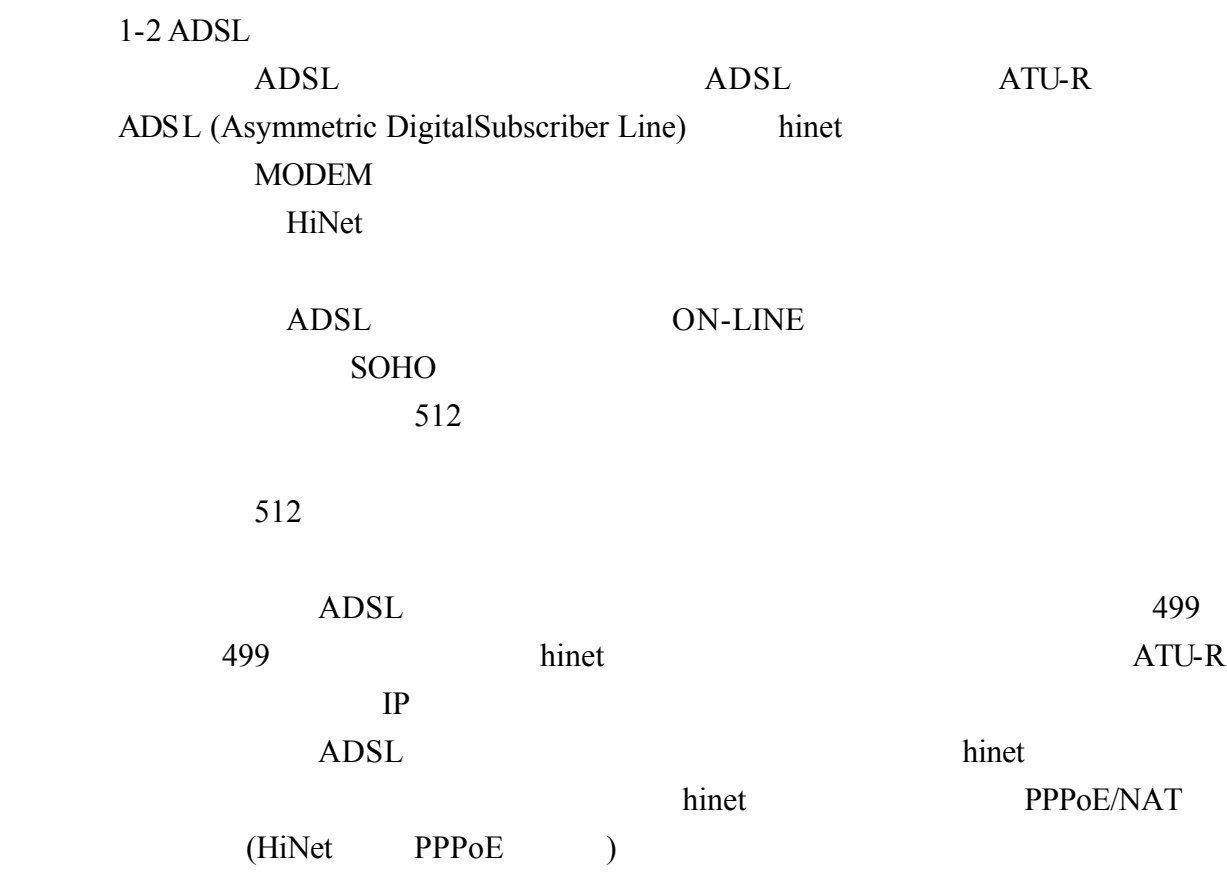

 $1 - 1$ 

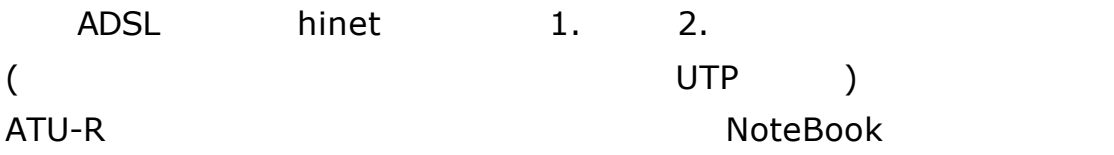

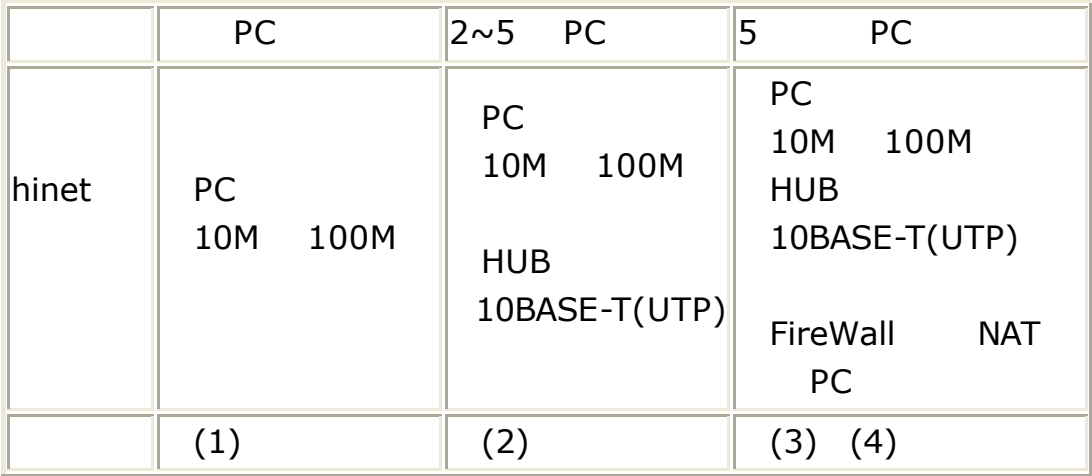

### **ADSL** 網路型連線方式**:** ADSL IP

(1)單-PC

 $ATU-R$ 

Interface:Ethernet網路 Cable:RJ45 crossover

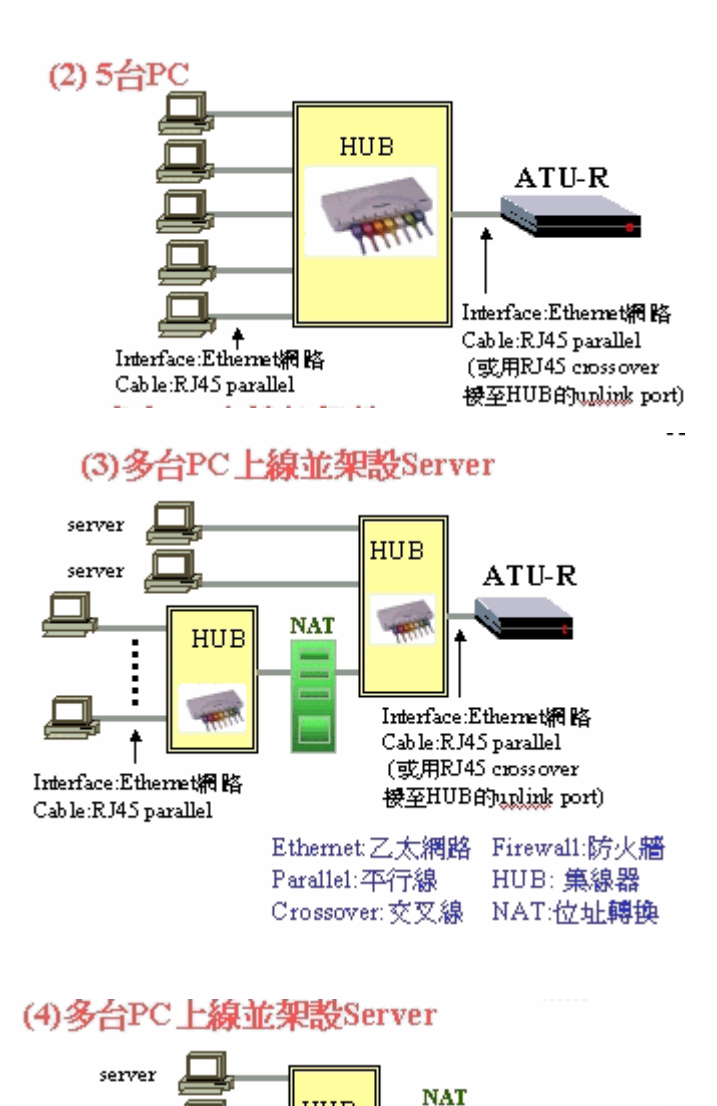

**HUB** 

Interface:Ethernet網路 Cable:RJ45 parallel

 $\vdots$ 

Cable:RJ45 parallel

Router: 路由器

ATU-R

Interface:Ethernet網路 Cable:RJ45 crossover

Interface:Ethernet網路

(或用RJ45 crossover 接至HUB的unlink port)

server

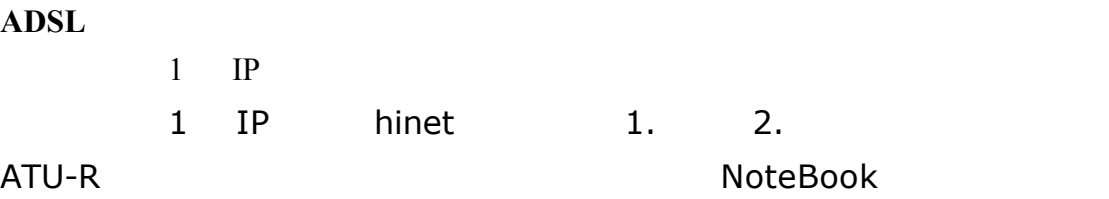

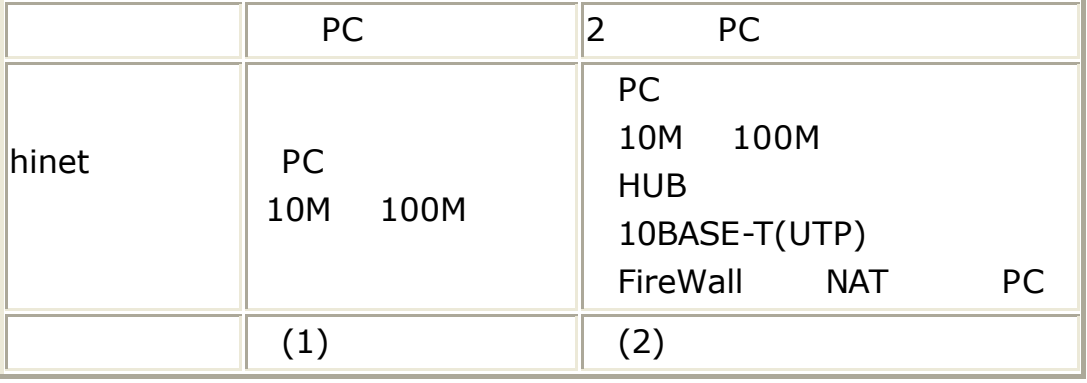

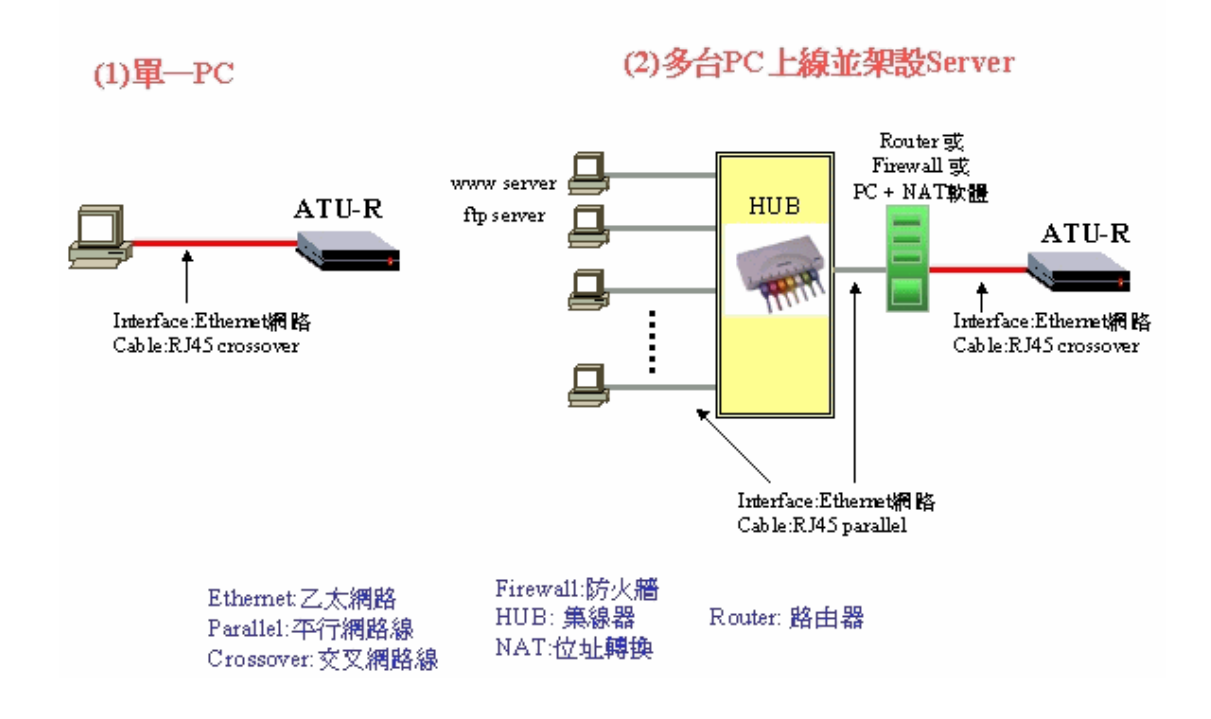

#### $1 - 2 - 1IP$

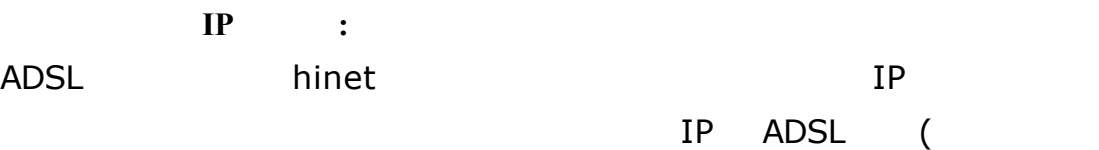

ATU-R) TP THE TEXT OF THE TEXT OF THE TEXT OF THE TEXT OF THE UP TEXT OF THE TEXT OF THE UP TEXT OF THE TEXT O

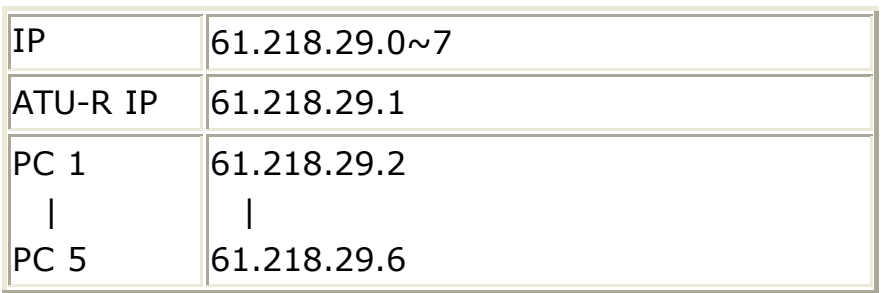

TCP/IP

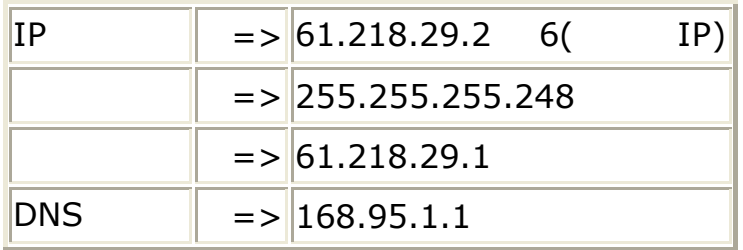

固定制單機 **IP** 設定

TCP/IP

ADSL and the set of the set of the set of the set of the set of the set of the set of the set of the set of th

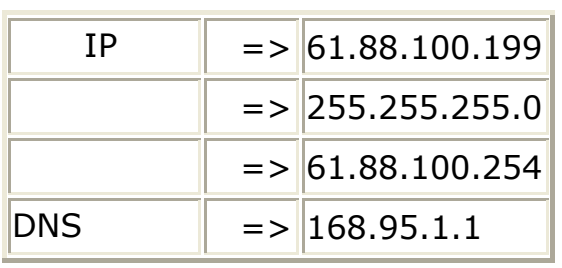

預設閘道器 IP 位址為=> 中華電信 HiNet 配發給我們的 IP 位址 將最後一組 254

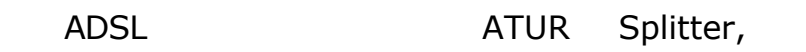

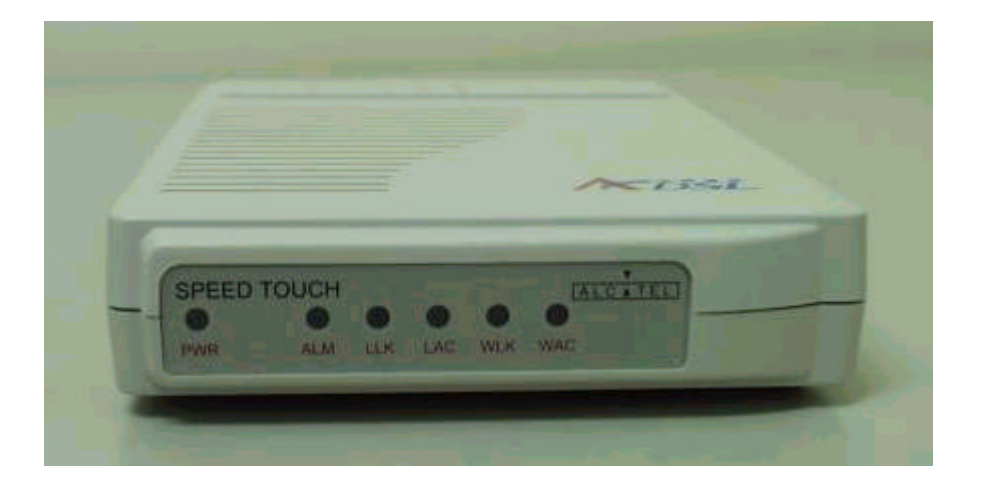

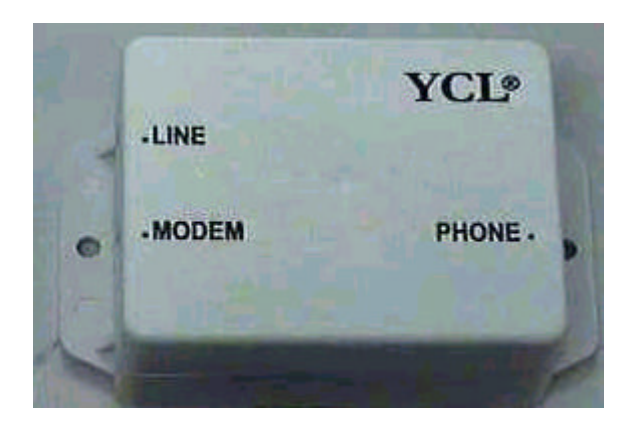

Splitter

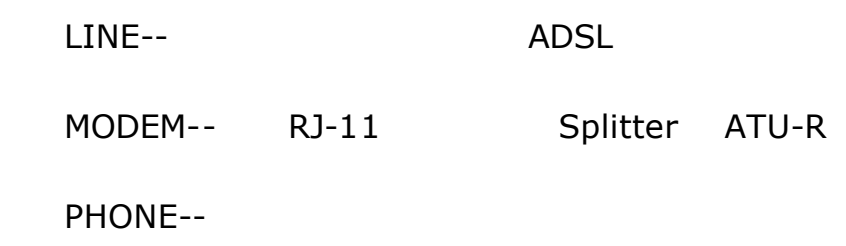

- ATU-R Splitter
- $1-3-1$  ATU-R
- $1 3 2$
- $1 3 3$
- $1-3-1$  ATU-R

#### ATU-R

首先請觀察 ATU-R 的接線及面板燈號定義 目前中華電信提供之 ATU-R

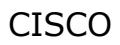

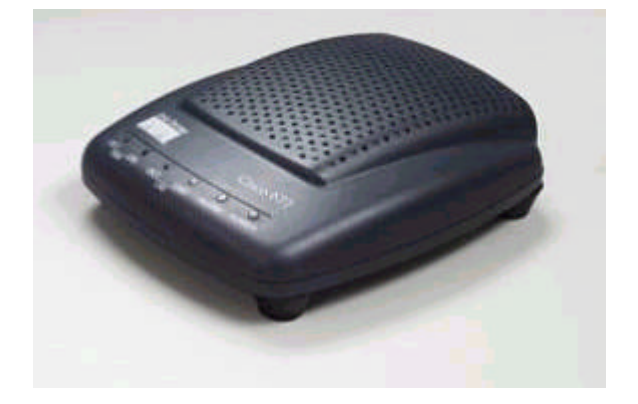

- $[WAN$  ACT] ,
- $[WAN \quad LNK]$  ,
- $[LAN$   $ACT]$ ,
- 
- $[ALARM]$ ,
- $[POWER]$  ADSL ,
- $[LAN \quad LNK]$  , the contract of the contract of the contract of the contract of the contract of the contract of the contract of the contract of the contract of the contract of the contract of the contract of the contract of t
	-

ZyXel

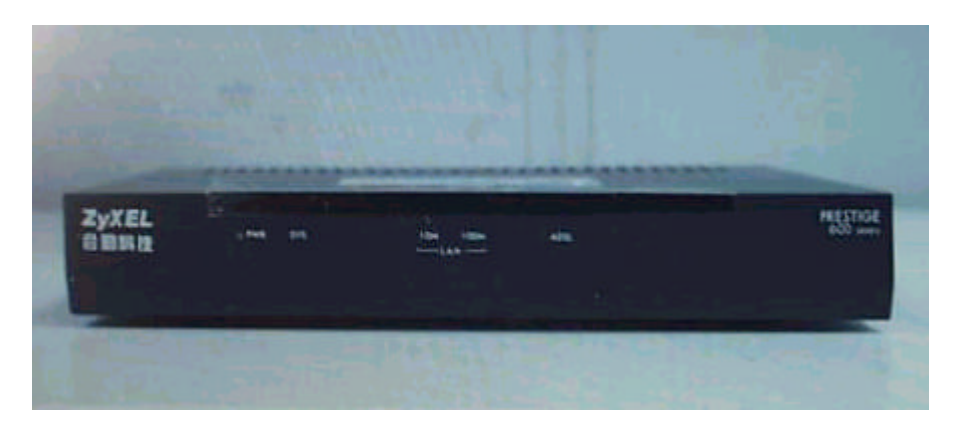

[POWER] ADSL

 $[SYS]$  ,

[LAN] 內部網路連接,燈號亮起代表已成功連線至網路卡,資料傳輸中會閃動

 $[ADSL]$  ,

TECOM ARESCOM

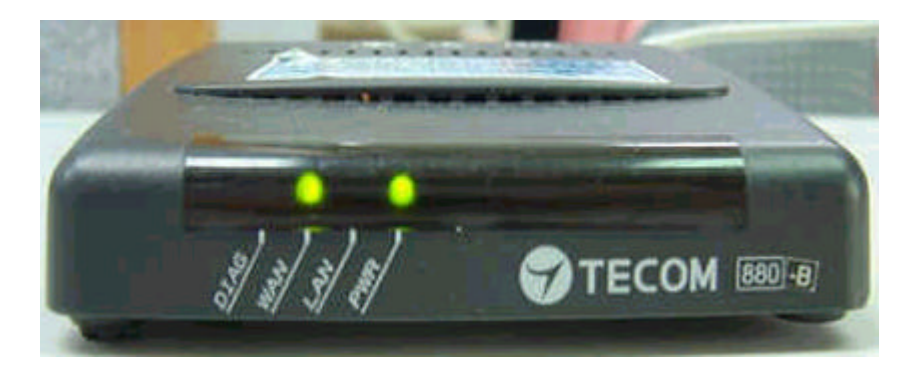

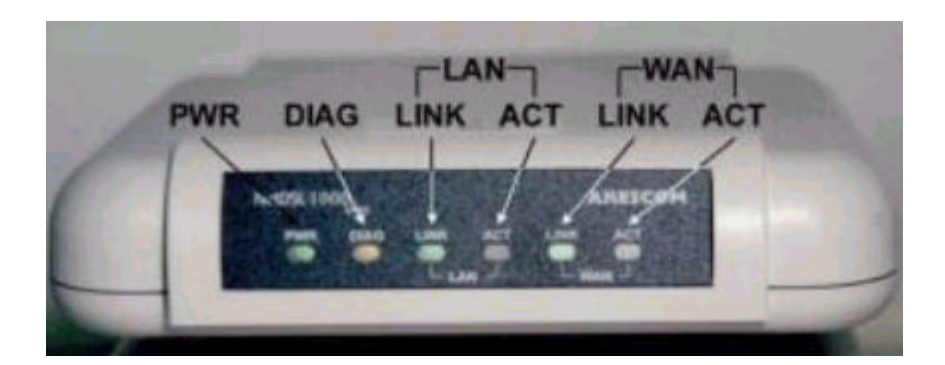

, and  $\epsilon$ 

 $[POWER]$  ADSL ,

 $[DIAG]$  ,

 $[WAN$   $ACT]$  ,

 $[WAN$  LNK $]$ 

 $[LAN$   $ACT]$ 

 $[LAN \quad LNK]$  , ,  $\mathcal{U}$  $($ 

 $\mathbf{r}$ 

,  $\mathcal{L}$ 

 $\mathbf{r}$ 

 $\mathbf{r}$ 

#### Alcatel

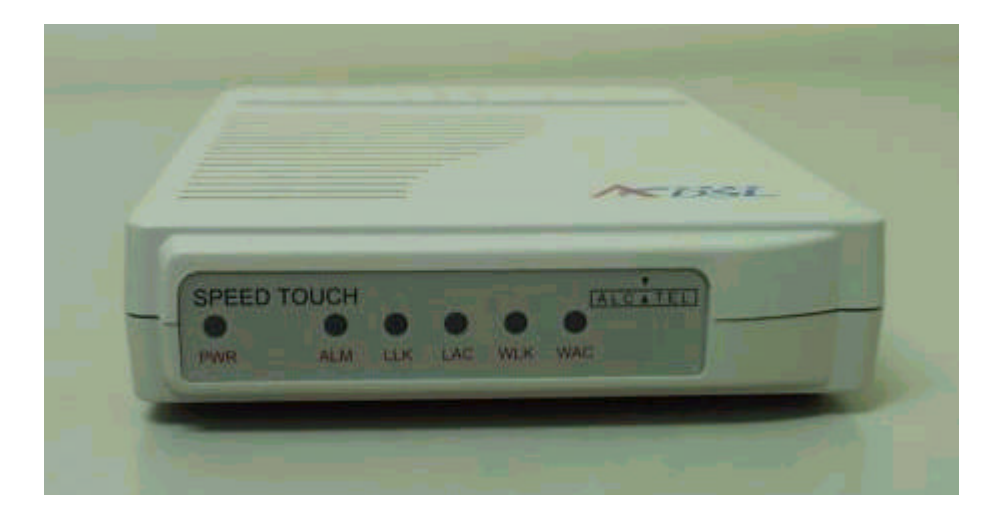

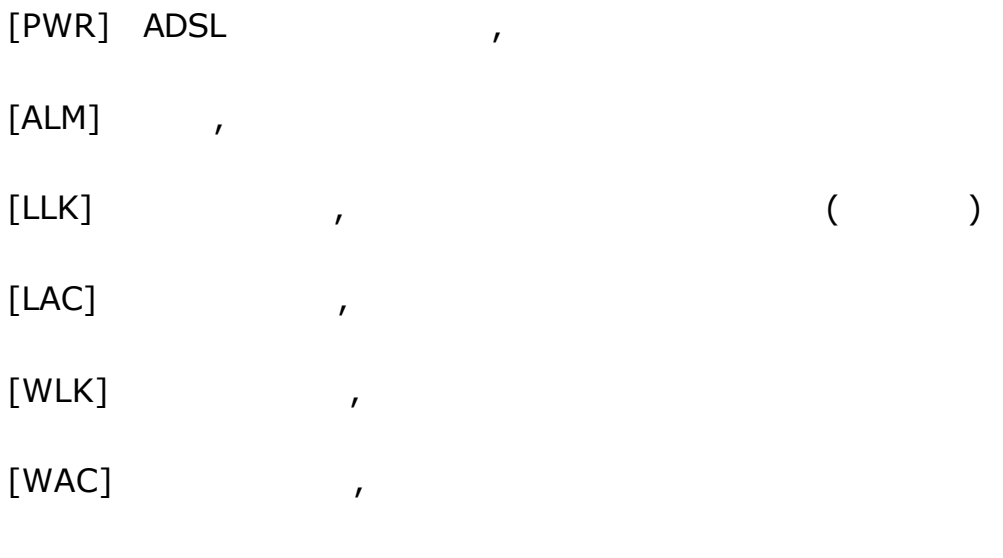

 $1 - 3 - 2$ 

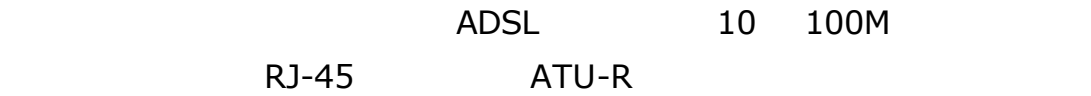

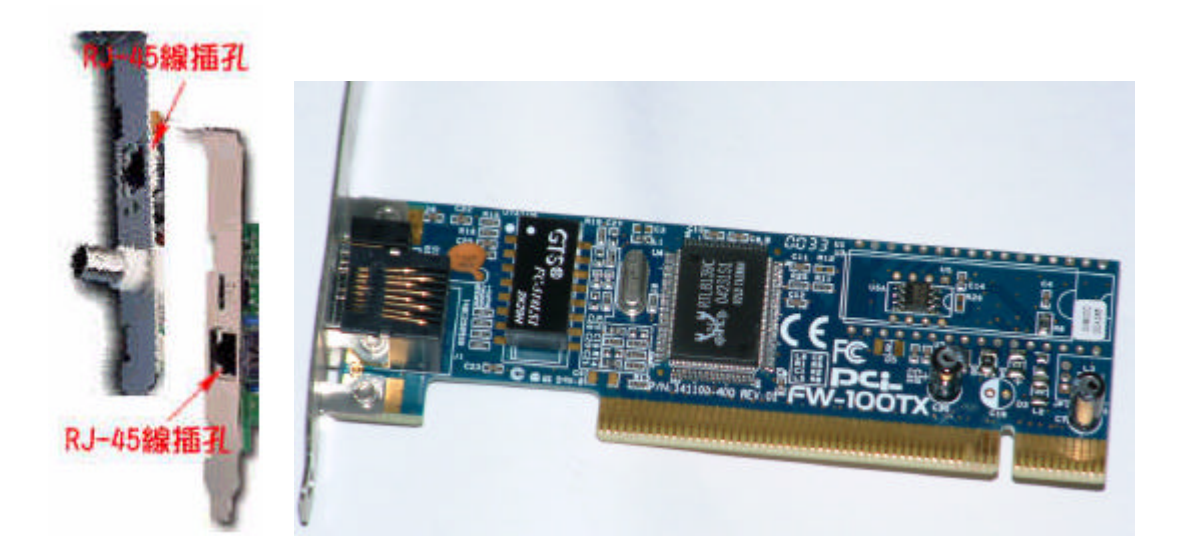

 $1 - 3 - 3$ 

CISCO ATUR :

## 1. ADSL

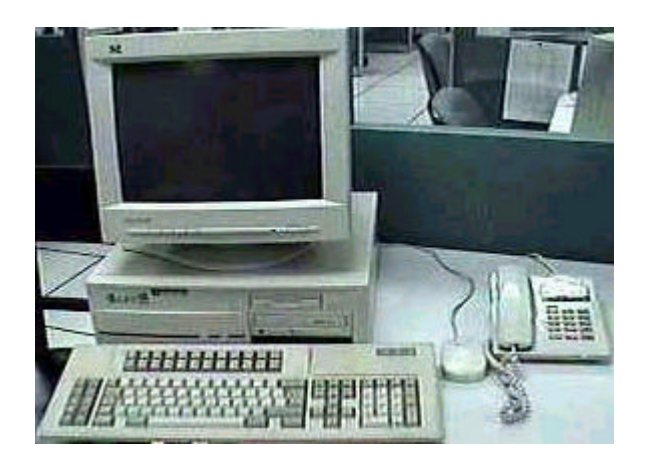

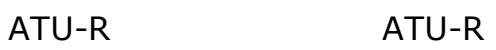

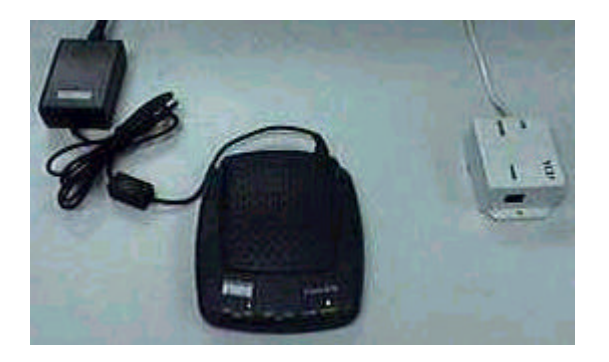

2. Splitter Line

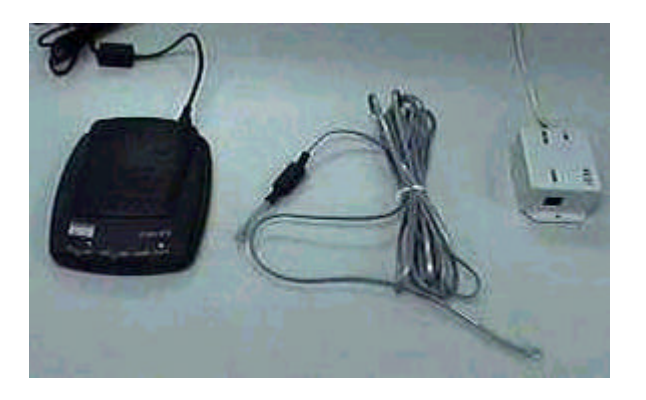

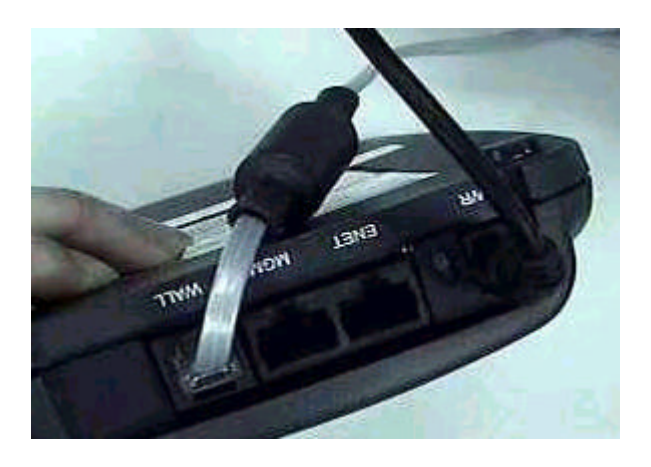

4. RJ-45 ATU-R ENET 10/100M

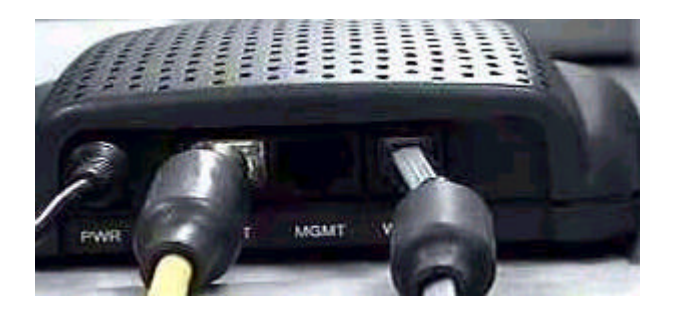

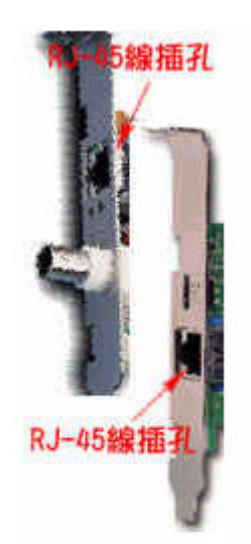

## 5. / Splitter PHONE

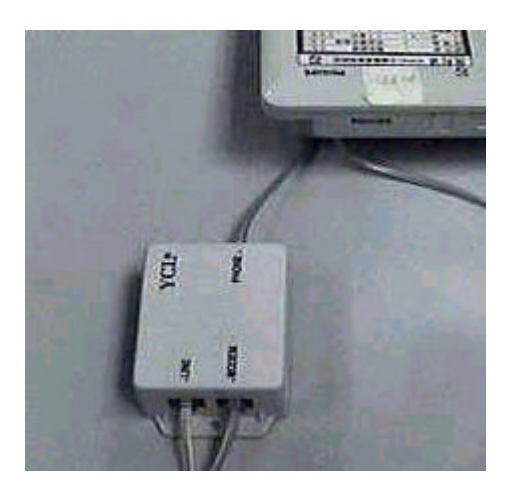

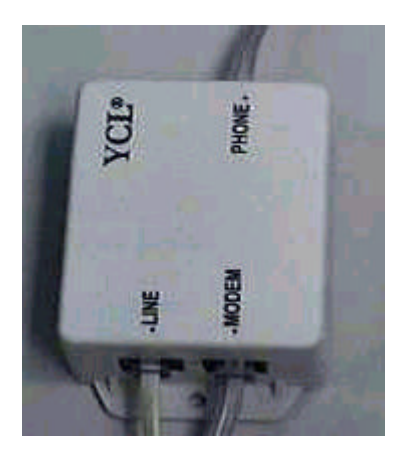

# 6.此時我們的電話機 ATU-R Splitter 接法應該是這樣子 如此 ATU-R

Splitter

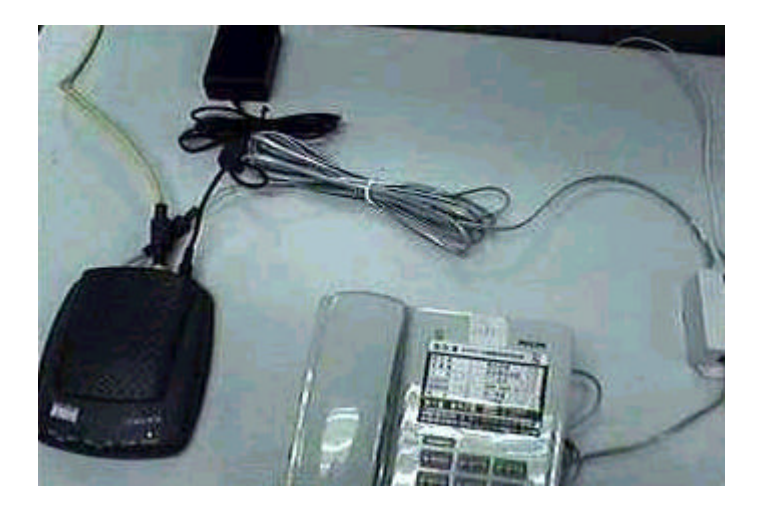

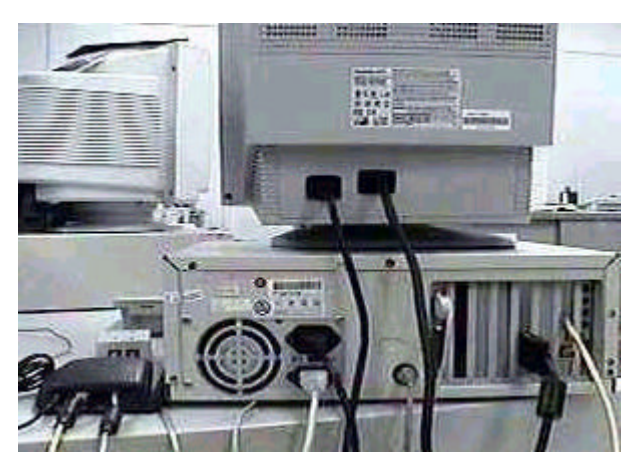

ADSL

ATUR :

### 1. Splitter LINE

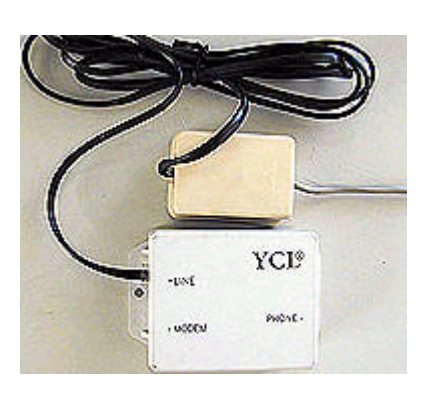

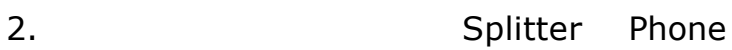

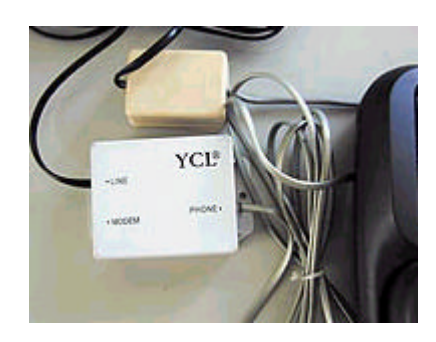

3. Splitter Modem 1997 ADSL Modem ADSL

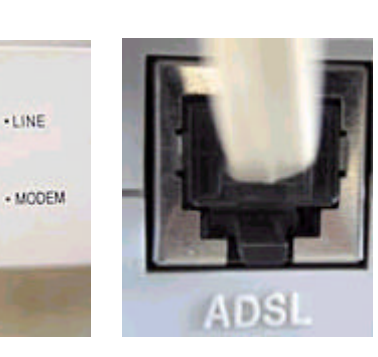

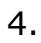

 $^{\prime}$  $\mathbf{I}$  $11$ 

11  $\begin{array}{c} 1 & 1 \\ 1 & 1 \end{array}$ 

4. ADSL Modem ENET

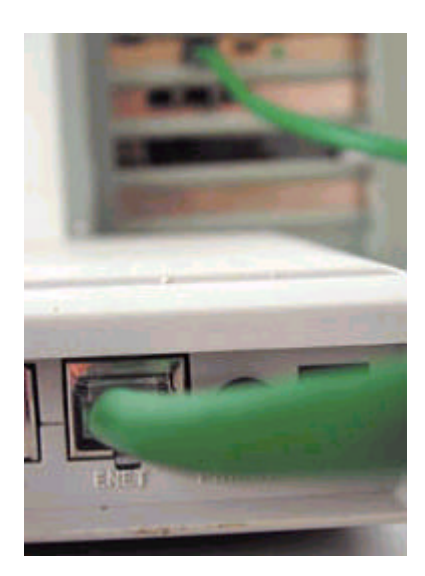

5. ADSL Modem

## ATUR :

- 1. Splitter LINE
- 2. Splitter Phone

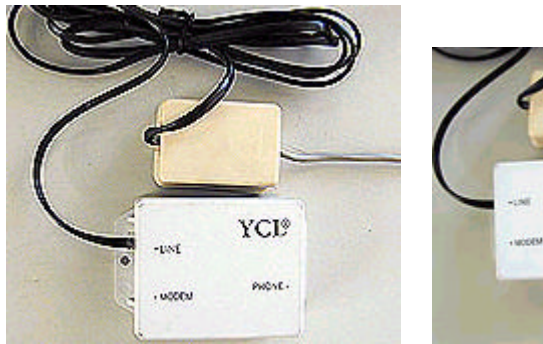

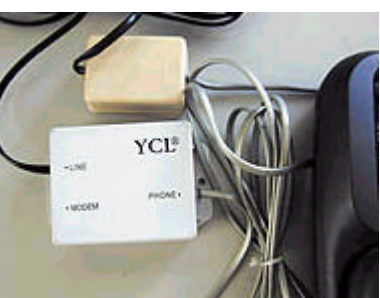

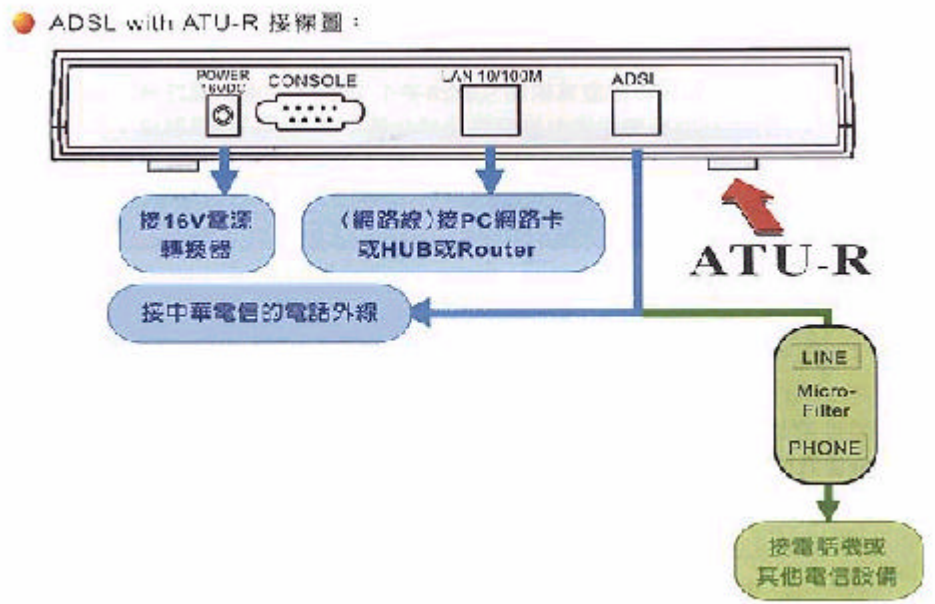

- 3. Splitter Modem (ADSL Modem ADSL  $4.$ 5.利用裝機時所附網路路線 連接到 ADSL Modem LAN 端和需要上網的電
- TECOM ARESCOM ATUR : 1. Splitter LINE
- 2. The splitter Phone

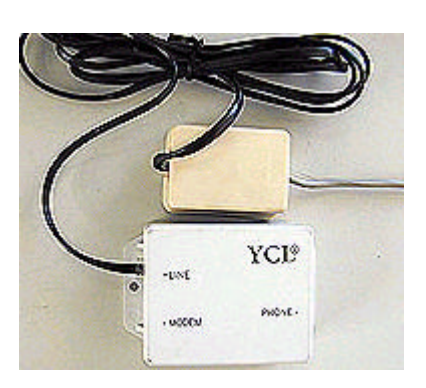

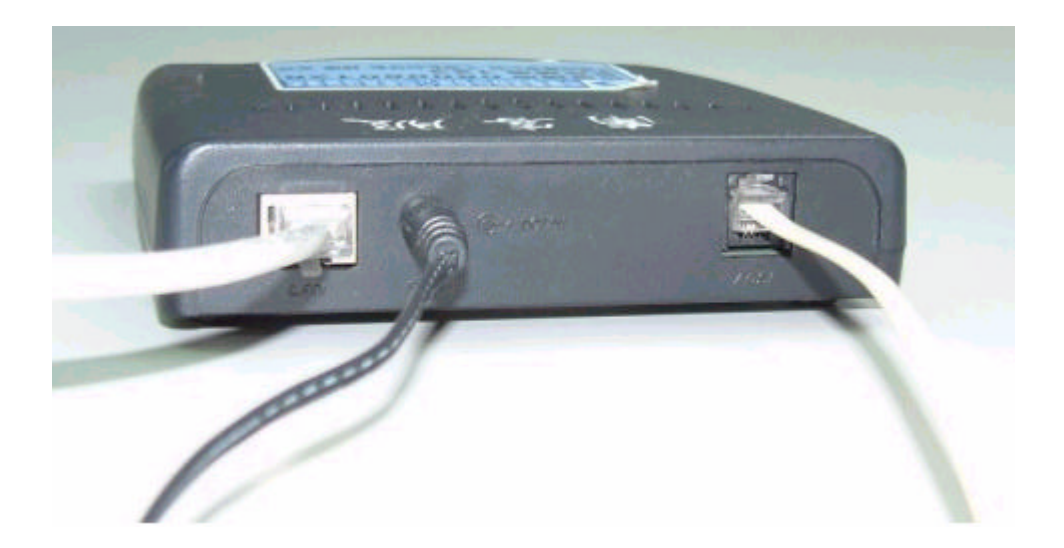

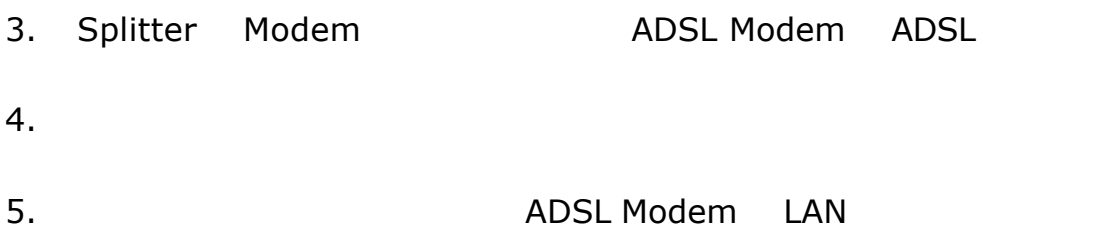

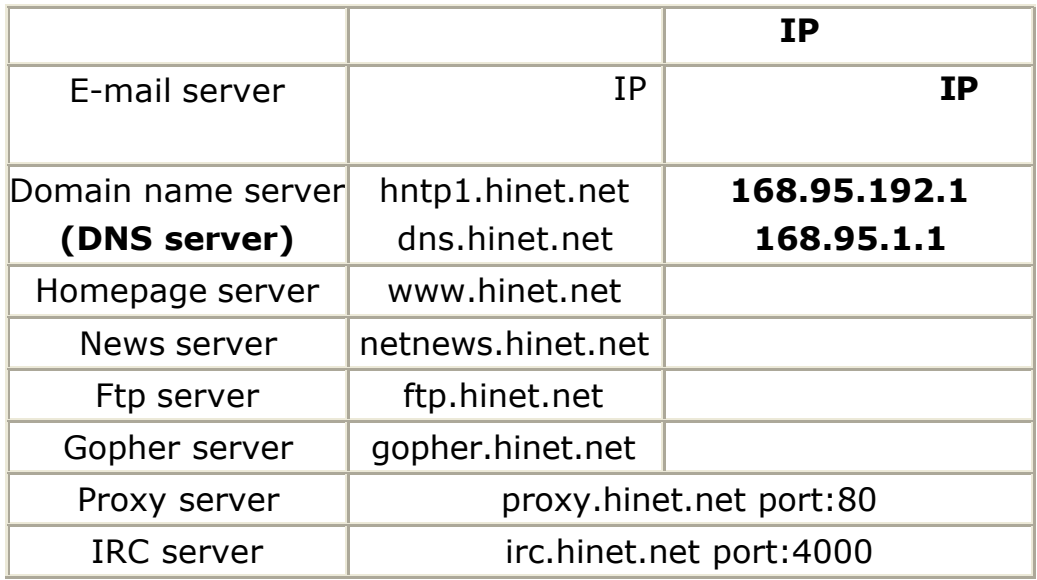

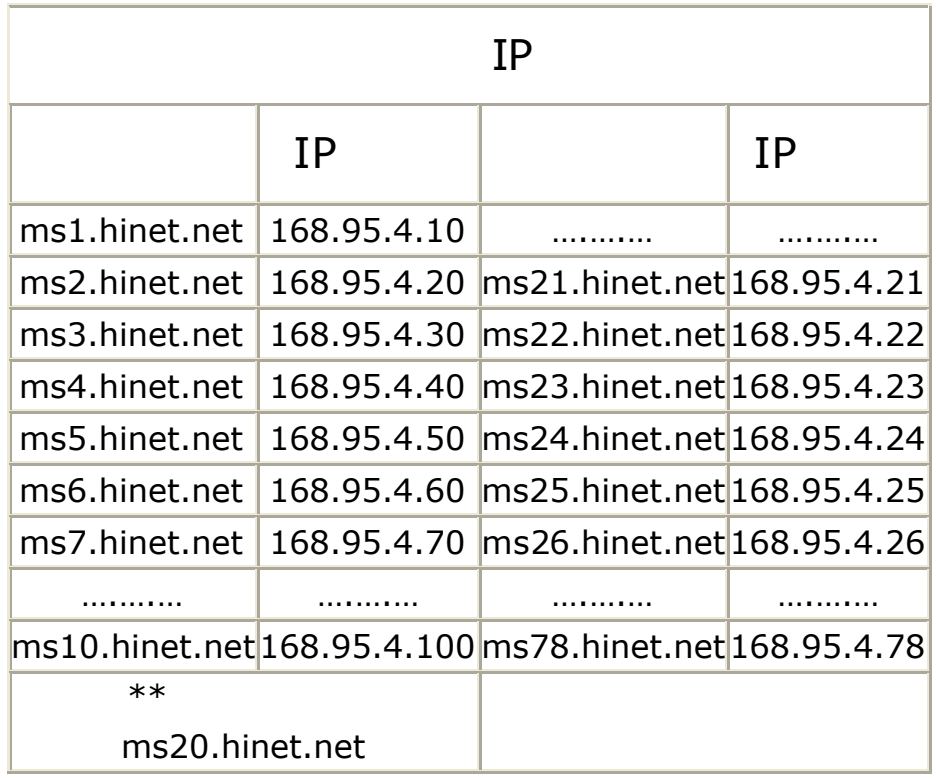

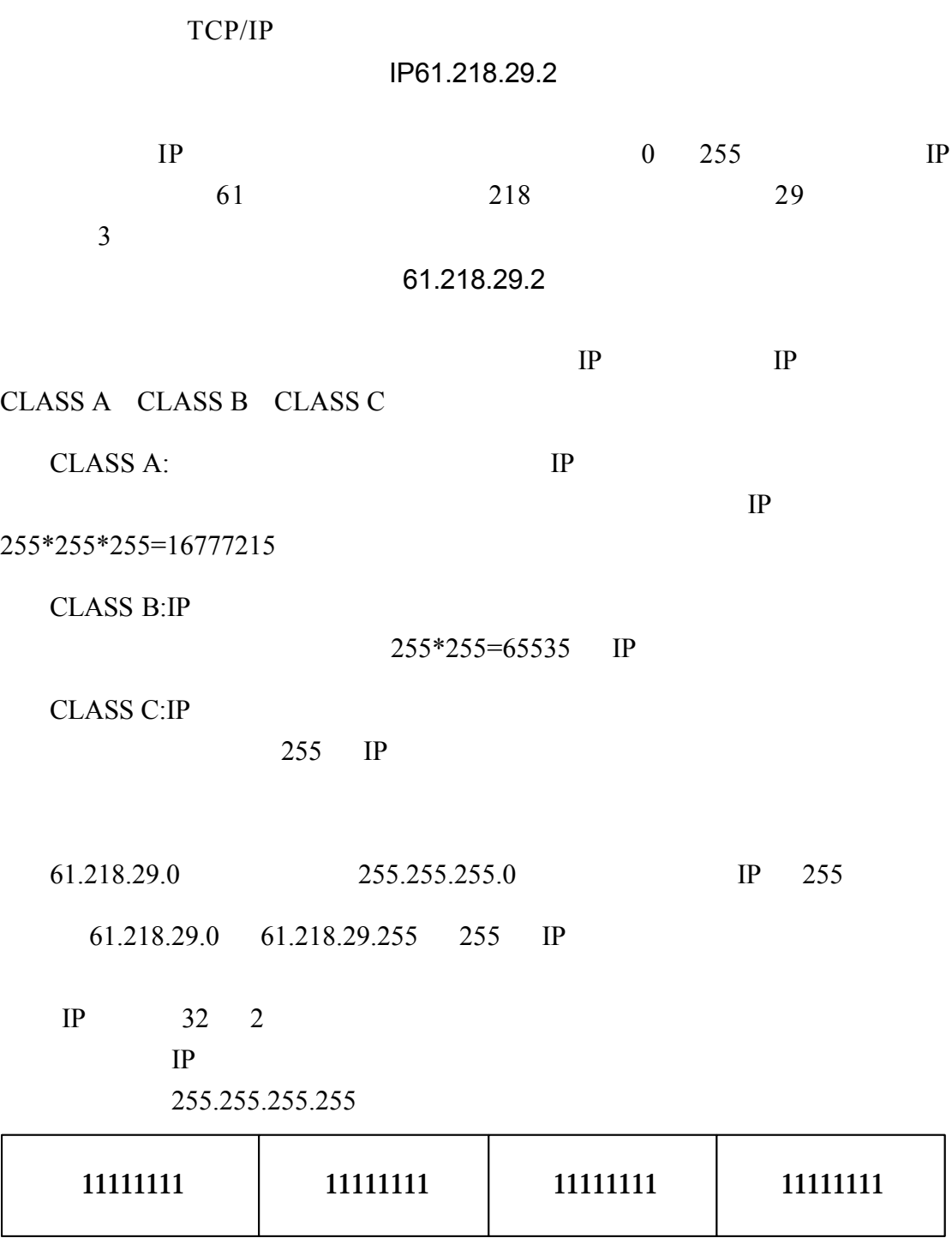

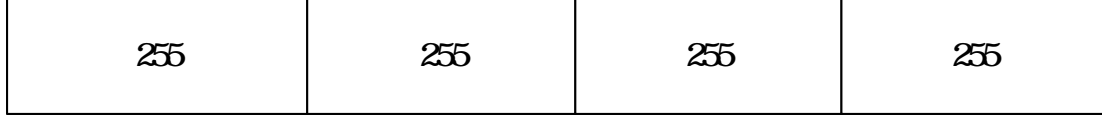

這是 61.218.29.2 的表示方法 我們將二進位轉成十進位 網路位址為 32 位元的

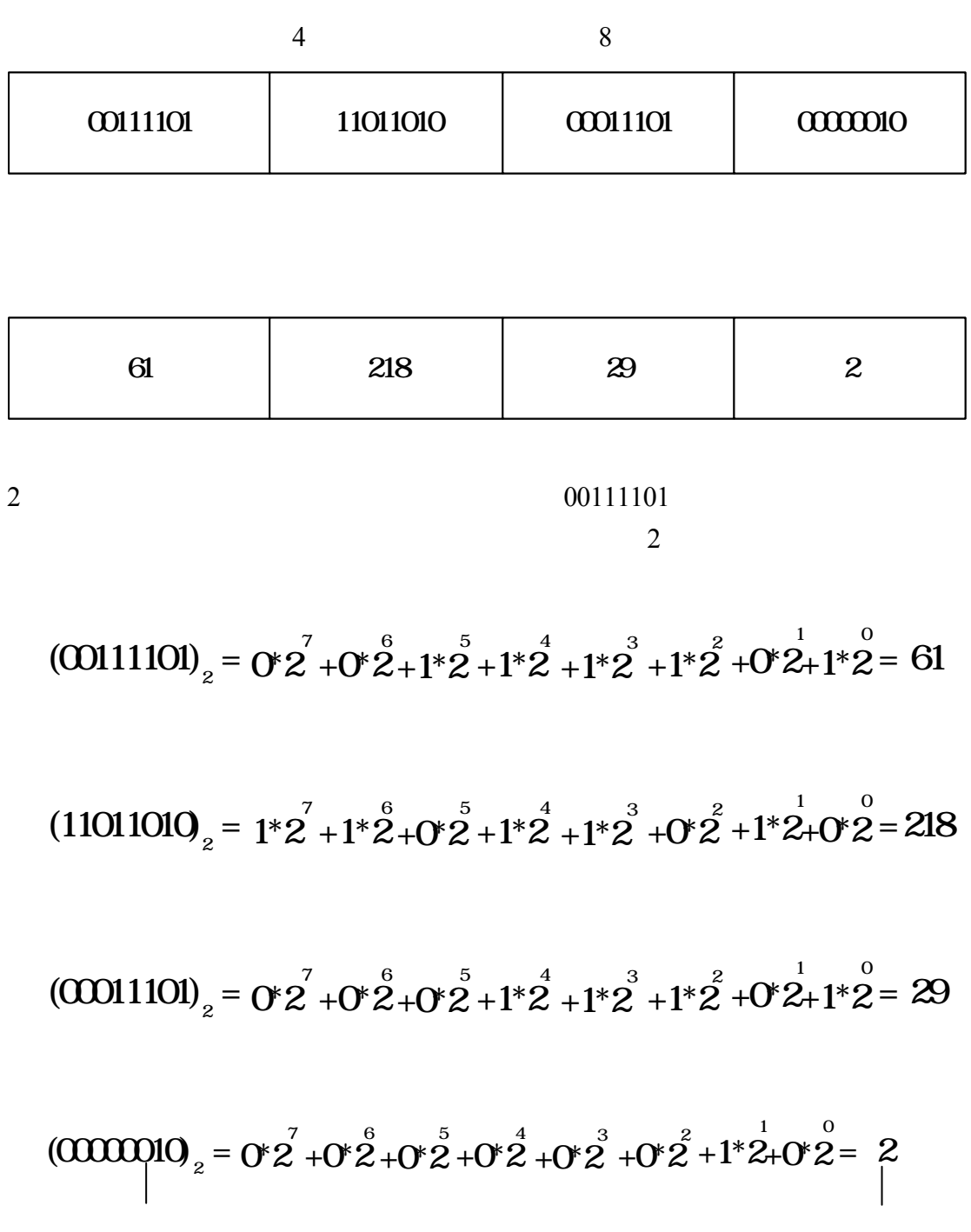

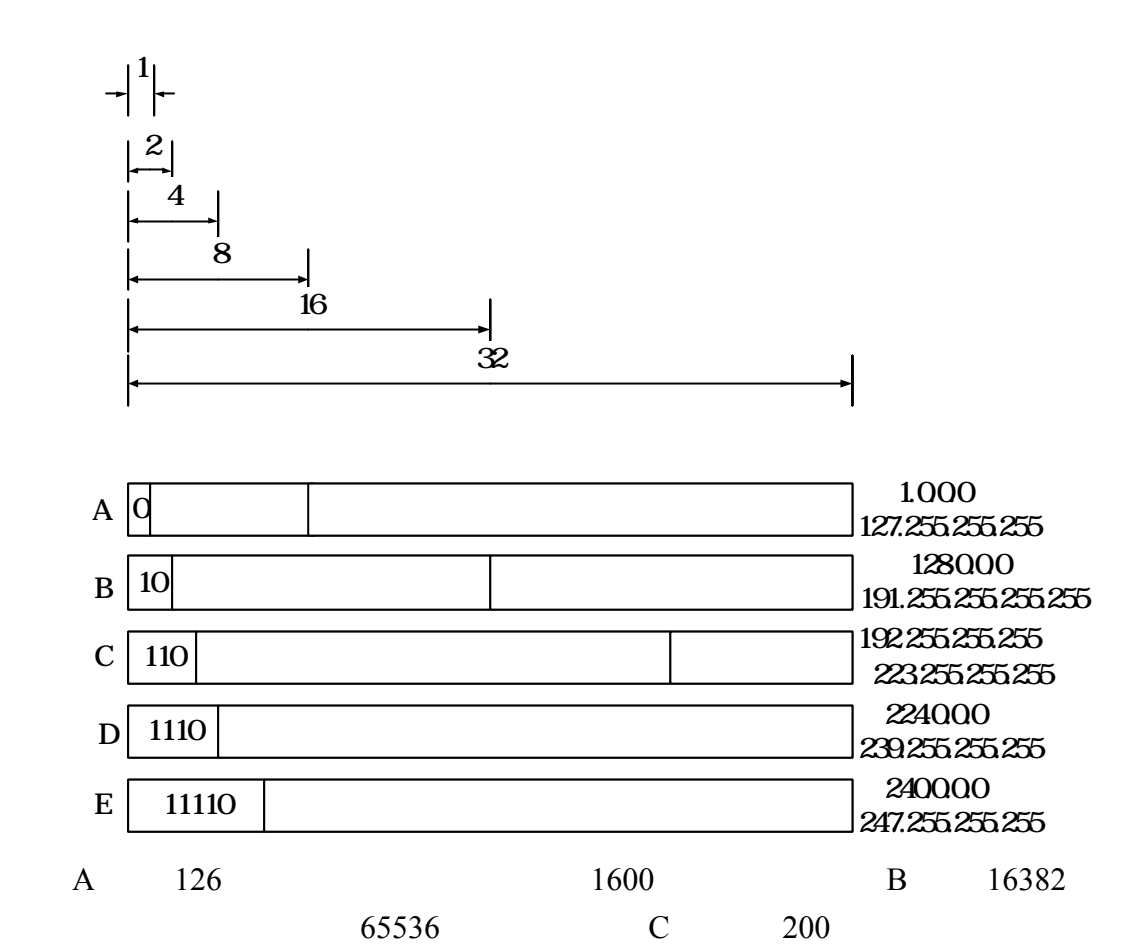

 $254$  example  $\overline{E}$ 

 $IP$  AND 可以得到我們的主機位址的範圍 這是我們的網路遮罩 255.255.255.248

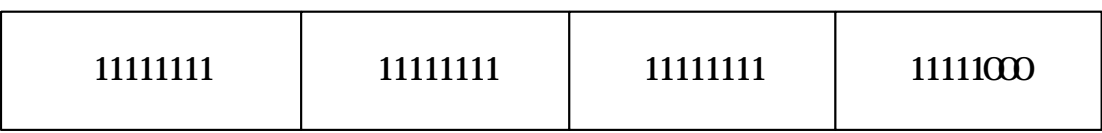

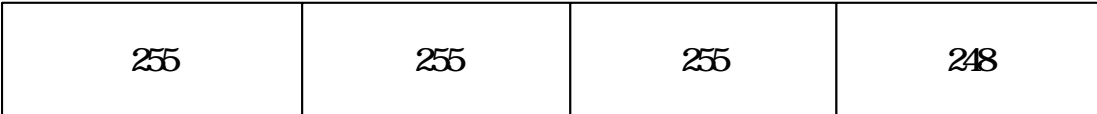

61.218.29.2 AND

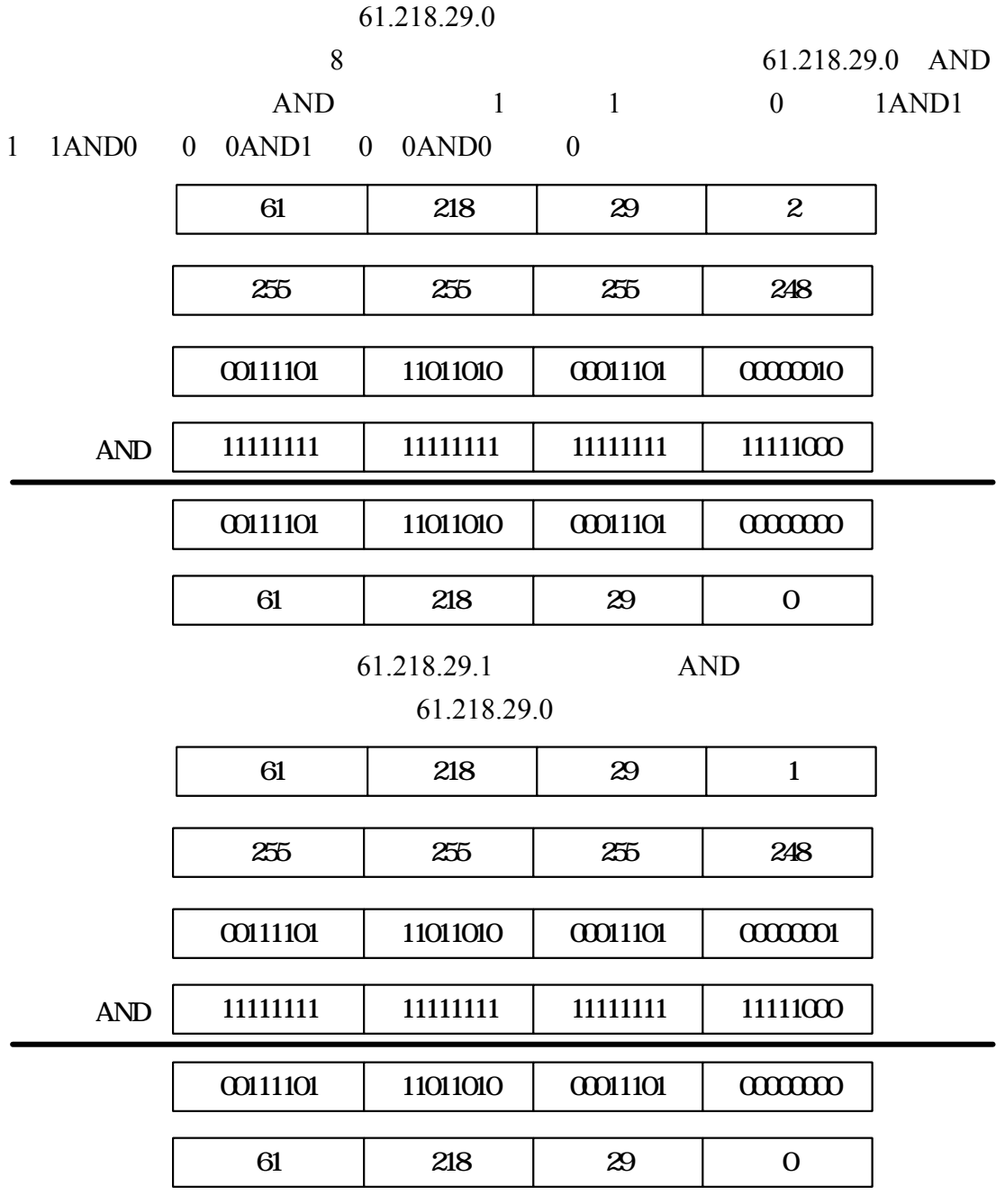

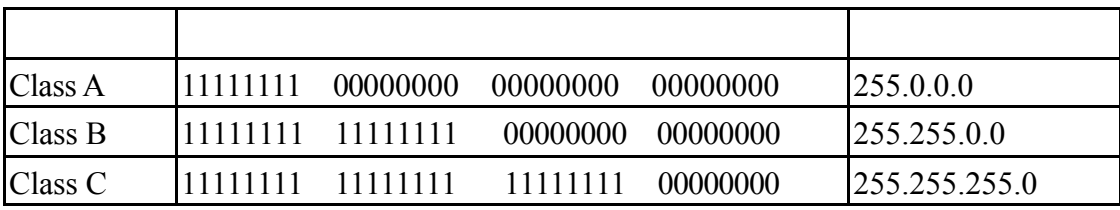

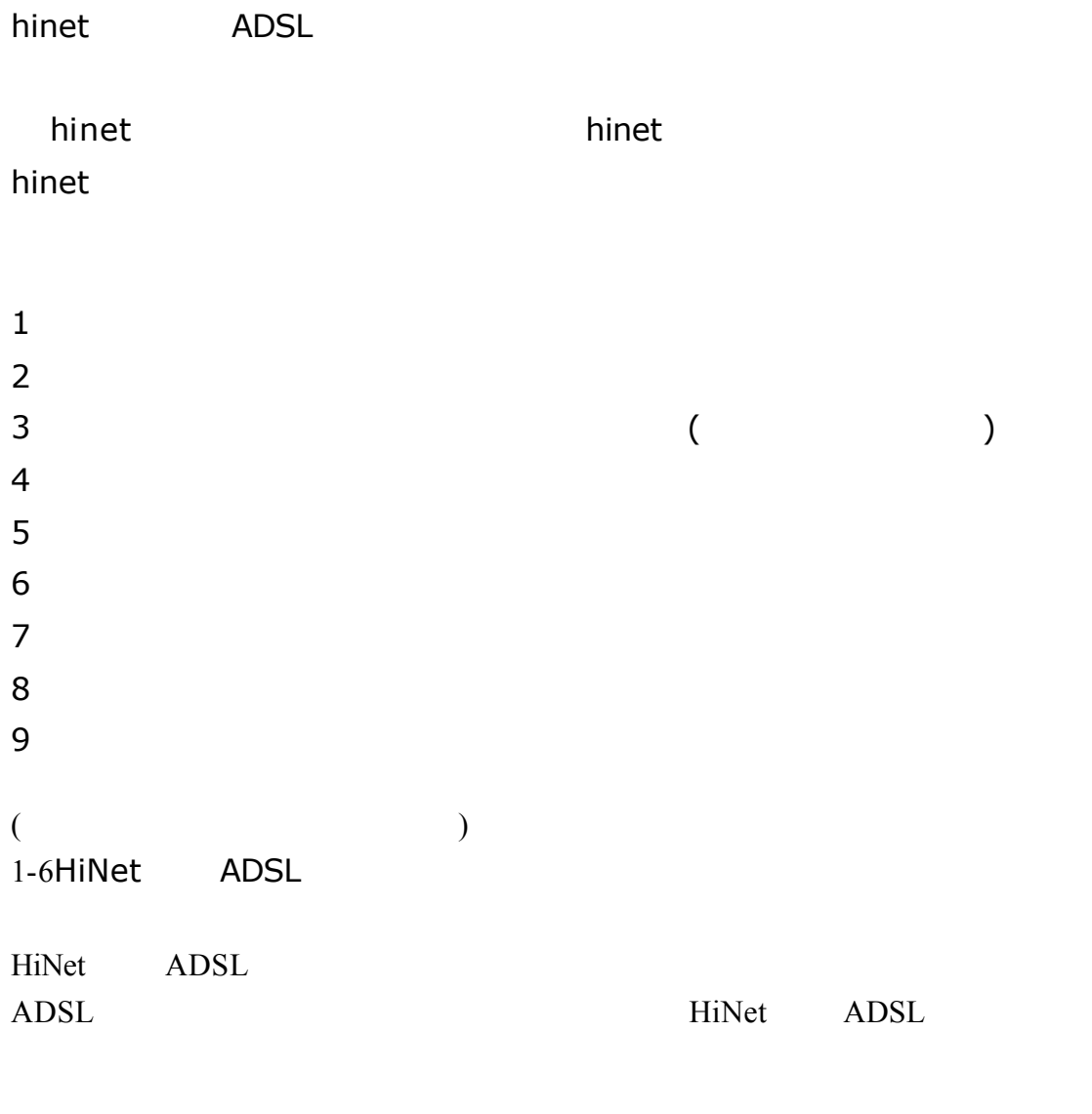

ADSL HN

 $1-5-1$ ADSL

 $1$ Ans  $1.$  $2 \tIP$ Ans ADSL P ADSL SOHO P P P  $NAT$  IP  $IP$  IP NAT  $3$  IP Ans  $\angle$  ADSL 1 IP  $5 \t\t \tIP \t\t \tIP$ 問題 4 果公司內部有許多 PC 要上網,如何解決 Ans  $NAT(network address transfer)$  IP IP NAT NAT router(2 ethernet port NAT ) FireWall PC( 2 NAT )  $IP$  $5$  IP ( $, \text{adsl}$ ) Ans IP  $6$ ,  $ADSL$ Ans ADSL 8 ADSL e-mail account Ans www.msa.hinet.net (username@msx.hinet.net) 問題 7 加值密碼忘了怎麼查 Ans HiNet 用戶的密碼是無法查詢的,所以若是密碼忘記,請傳真下列資料,讓系  $\mathcal{M}(\mathcal{M})$  $(1)$  $(HN-XXXXXXXX)$  $(3)$ (4)  $(4)$   $(5)$   $(7)$   $(8)$   $(9)$   $(10)$   $(10)$   $(10)$   $(10)$   $(10)$   $(10)$   $(10)$   $(10)$   $(10)$   $(10)$   $(10)$   $(10)$   $(10)$   $(10)$   $(10)$   $(10)$   $(10)$   $(10)$   $(10)$   $(10)$   $(10)$   $(10)$   $(10)$   $(10)$   $(10)$   $(10)$   $(10)$ 

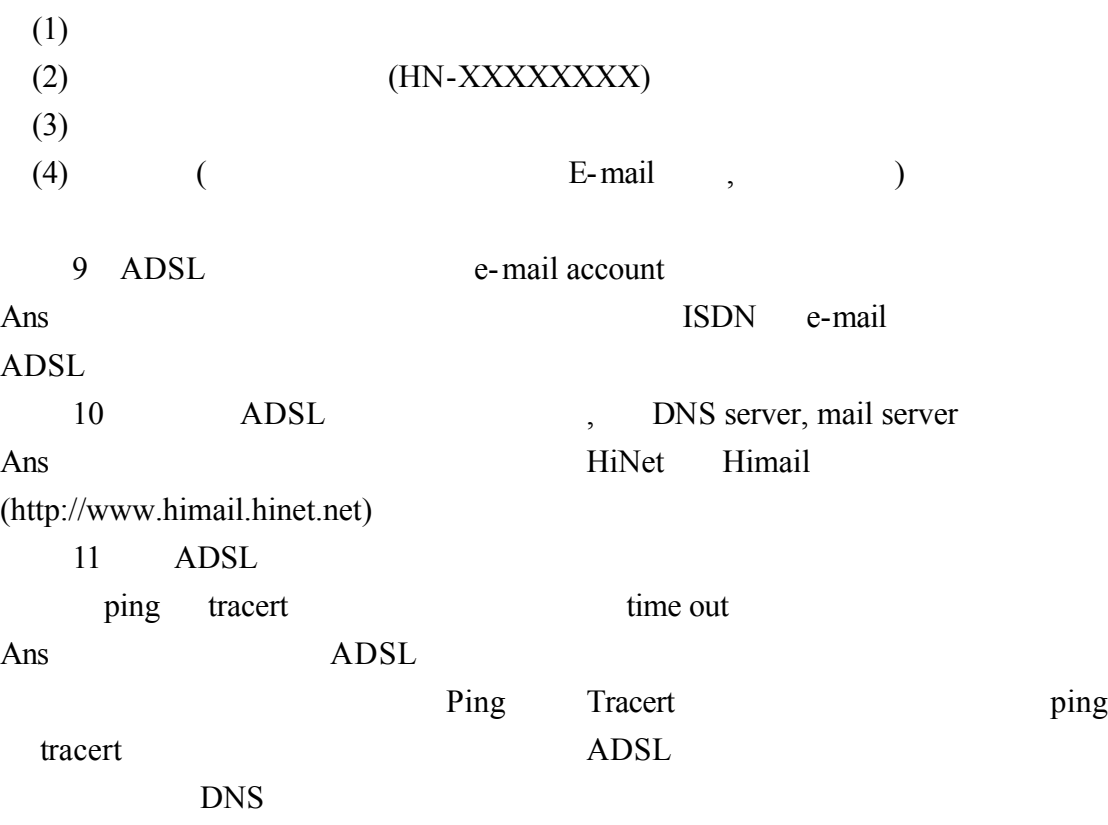

1-6 **ADSL** 

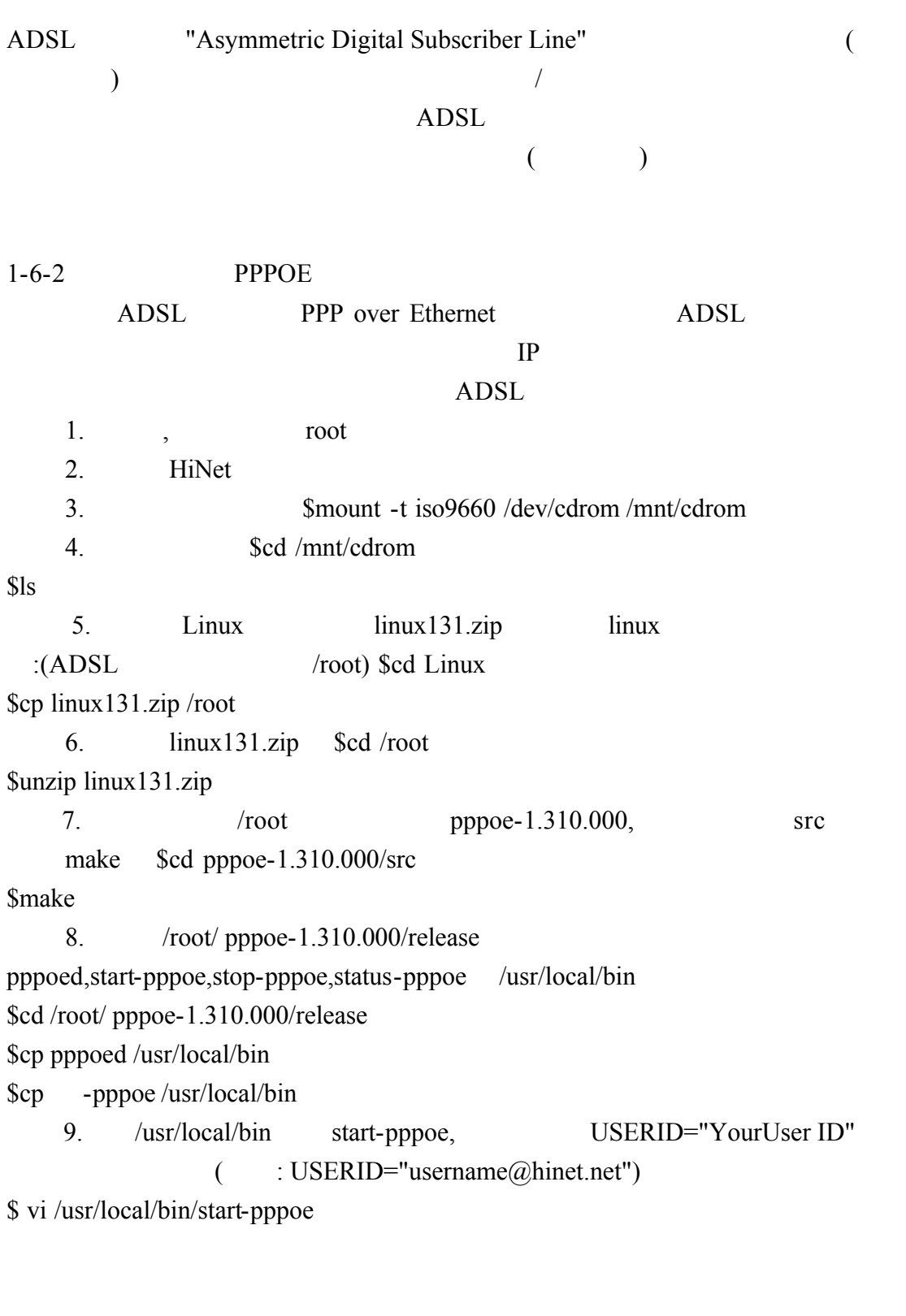

10. /etc/ppp pap-secrets, \$vi /etc/ppp/pap-secrets

#Secrets for authentication using PAP #client server secret IP address username@hinet.net \* password \* <- Tab

11. /root/ pppoe-1.310.000/release options.pppoe /etc/ppp \$cd /root/ pppoe-1.310.000/release \$cp options.pppoe /etc/ppp  $\frac{\sqrt{2}}{2}$  s/usr/local/bin/start-pppoe  $\frac{\sqrt{2}}{2}$  \text{\bin/stop-pppoe \$/usr/local/bin/status-pppoe

 $($  HiNet  $)$ HiNet Sever )  $\frac{\sqrt{3}}{\sqrt{3}}$  (1957/local/bin/pppoed –1